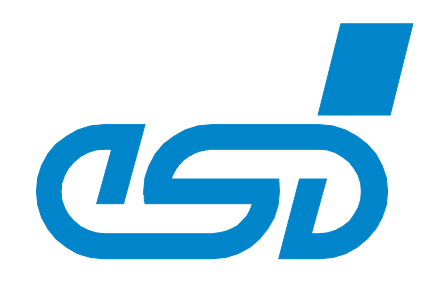

# **ECX-DIO8**

# **EtherCAT Digital I/O-Module**

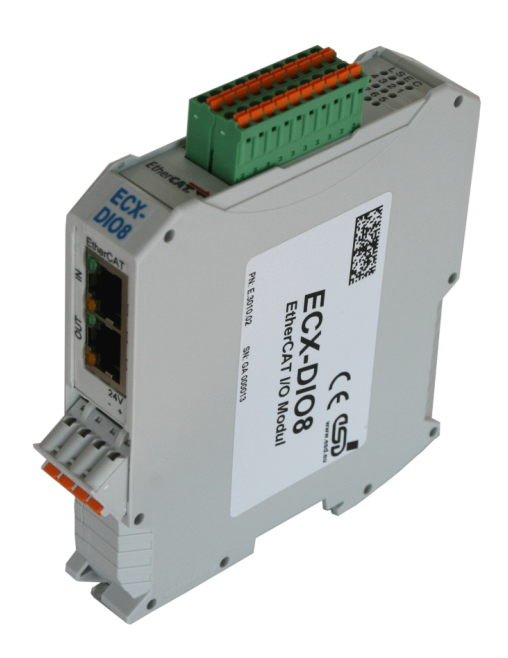

# Hardware Manual

to Product E.3010.02

**ECX-DIO8** Hardware Manual • Doc.-No.: E.3010.21 / Rev. 1.1 Page 1 of 35

 esd electronic system design gmbh Vahrenwalder Str. 207 • 30165 Hannover • Germany http://www.esd.eu Phone: +49 (0) 511 3 72 98-0 • Fax: +49 (0) 511 3 72 98-68

#### N O T E

The information in this document has been carefully checked and is believed to be entirely reliable. **esd** makes no warranty of any kind with regard to the material in this document, and assumes no responsibility for any errors that may appear in this document. In particular descriptions and technical data specified in this document may not be constituted to be guaranteed product features in any legal sense.

**esd** reserves the right to make changes without notice to this, or any of its products, to improve reliability, performance or design.

All rights to this documentation are reserved by **esd.** Distribution to third parties and reproduction of this document in any form, whole or in part, are subject to **esd**'s written approval. © 2013 esd electronics system design gmbh, Hannover

#### **esd electronic system design gmbh**

Vahrenwalder Str. 207 30165 Hannover Germany

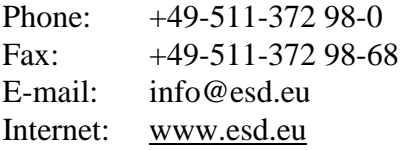

#### **Trademark Notices**

EtherCAT® is a registered trademark and patented technology, licensed by Beckhoff Automation GmbH, Germany. All other trademarks, product names, company names or company logos used in this manual are reserved by their respective owners.

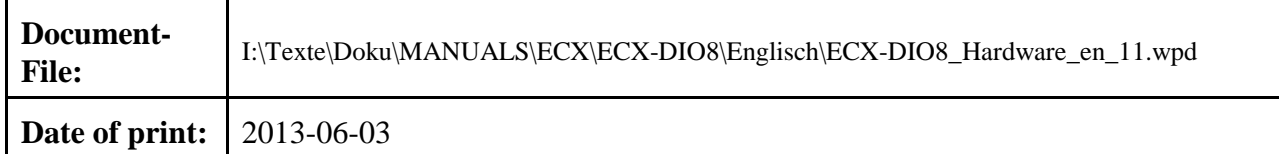

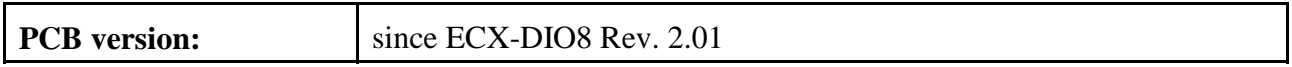

#### **Changes in the chapters**

The changes in the document listed below affect changes in the hardware and firmware as well as changes in the description of facts only.

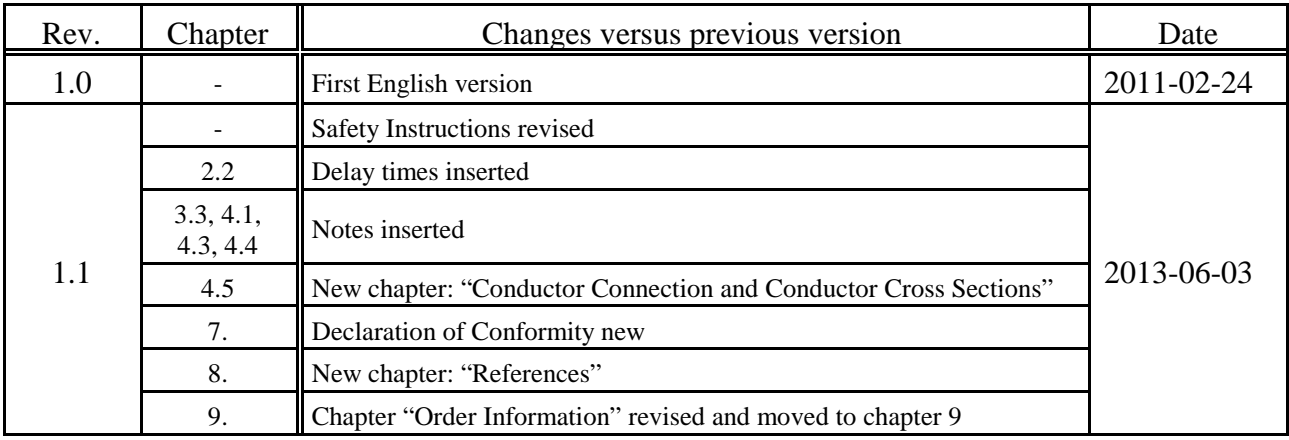

Technical details are subject to change without further notice.

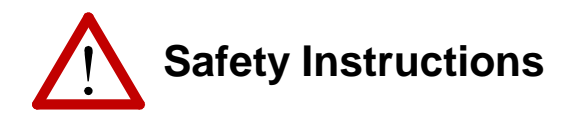

- When working with ECX-DIO8 follow the instructions below and read the manual carefully to protect yourself and the ECX-DIO8 from damage.
- The permitted operating position is specified as shown (Figure 8). Other operating positions are not allowed.
- Do not open the housing of the ECX-DIO8
- In order to prevent overvoltage damage due to thunder storm, unplug the ECX-DIO8 from CAN and the analog I/Os beforehand.
- Never let liquids get inside the ECX-DIO8. Otherwise, electric shocks or short circuits may result.
- Protect the ECX-DIO8 from dust, moisture and steam.
- Protect the ECX-DIO8 from shocks and vibrations.
- The ECX-DIO8 may become warm during normal use. Always allow adequate ventilation around the ECX-DIO8 and use care when handling.
- Do not operate the ECX-DIO8 adjacent to heat sources and do not expose it to unnecessary thermal radiation. Ensure an ambient temperature as specified in the technical data.
- Do not use damaged or defective cables to connect the ECX-DIO8.
- In case of damages to the device, which might affect safety, appropriate and immediate measures must be taken, that exclude an endangerment of persons and objects.
- Current circuits which are connected to the device have to be sufficiently protected against hazardous voltage (SELV according to EN 60950-1).
- The ECX-DIO8 may only be driven by power supply current ciruits, that are contact protected. A power supply, that provides a safety extra-low voltage (SELV or PELV) according to EN 60950-1, complies with this conditions.

#### **Conformity**

The ECX-DIO8 is an industrial product and meets the demands of the EU regulations and EMC standards for industrial environments printed in the conformity declaration at the end of this manual.

**Warning:** In a residential, commercial or light industrial environment the ECX-DIO8 may cause radio interferences in which case the user may be required to take adequate measures.

#### **Qualified Personal**

This documentation is directed exclusively towards qualified personal in control and automation engineering. The installation and commissioning of the product may only be carried out by qualified personal, which is authorized to put devices, systems and electric circuits into operation according to the applicable national standards of safety engineering.

#### **Intended Use**

The intended use of the ECX-DIO8 is the operation as EtherCAT digital I/O module.

The esd guarantee does not cover damages which result from improper use, usage not in accordance with regulations or disregard of safety instructions and warnings.

- The ECX-DIO8 is intended for indoor installation only.
- The operation of the ECX-DIO8 in hazardous areas, or areas exposed to potentially explosive materials is not permitted.
- The operation of the ECX-DIO8 for medical purposes is prohibited.

#### **Service Note**

The ECX-DIO8 does not contain any parts that require maintenance by the user. The ECX-DIO8 does not require any manual configuration of the hardware. Unauthorized intervention in the device voids warranty claims. Remove all cables before cleaning. Clean the device with a slightly moist, lint-free cloth. Cleaning agents or solvents are not suitable.

#### **Disposal**

Devices which have become defective in the long run have to be disposed in an appropriate way or have to be returned to the manufacturer for proper disposal. Please, make a contribution to environmental protection.

# **Contents**

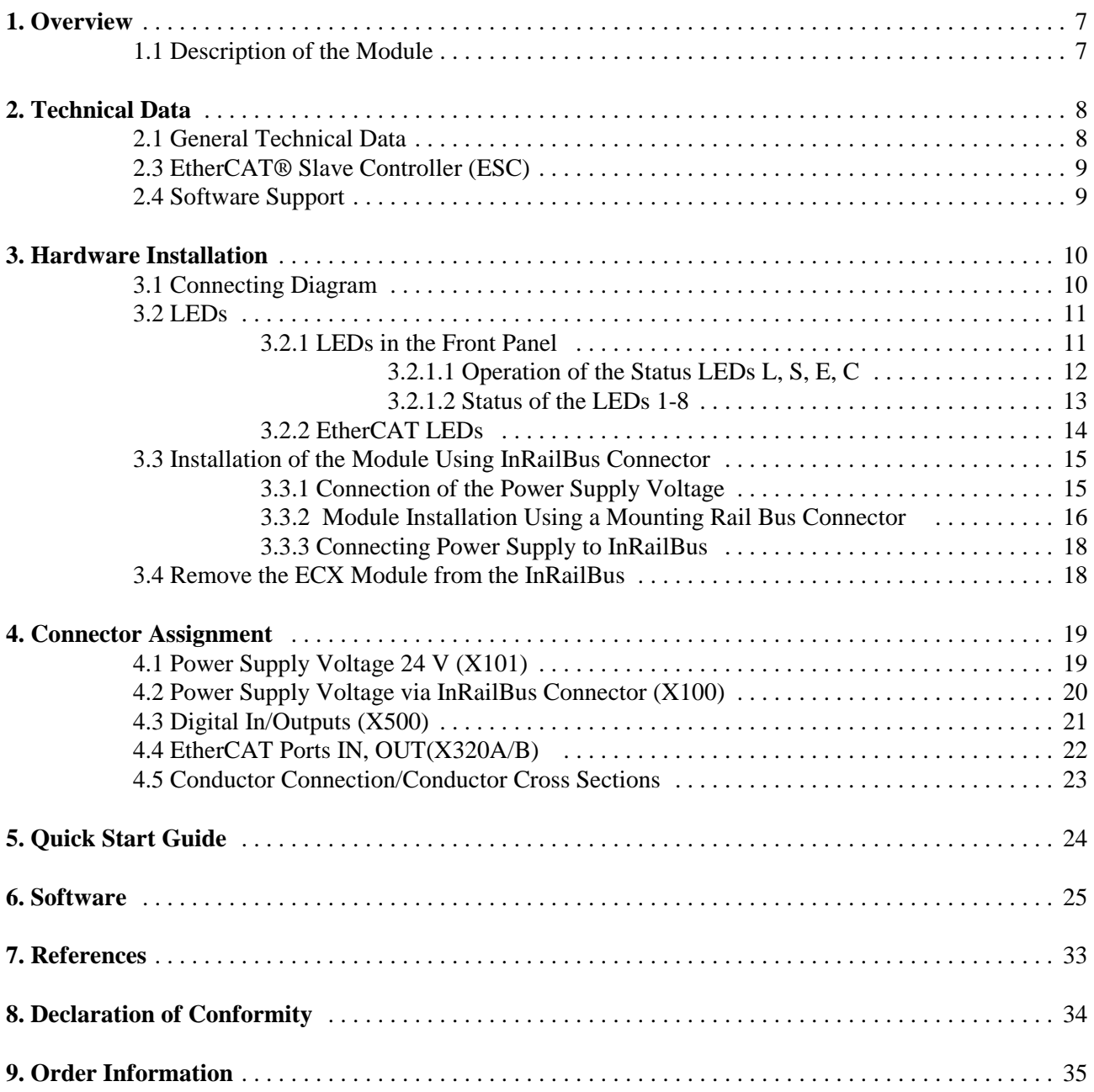

This page is intentionally left blank.

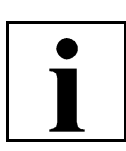

### **1. Overview**

#### **1.1 Description of the Module**

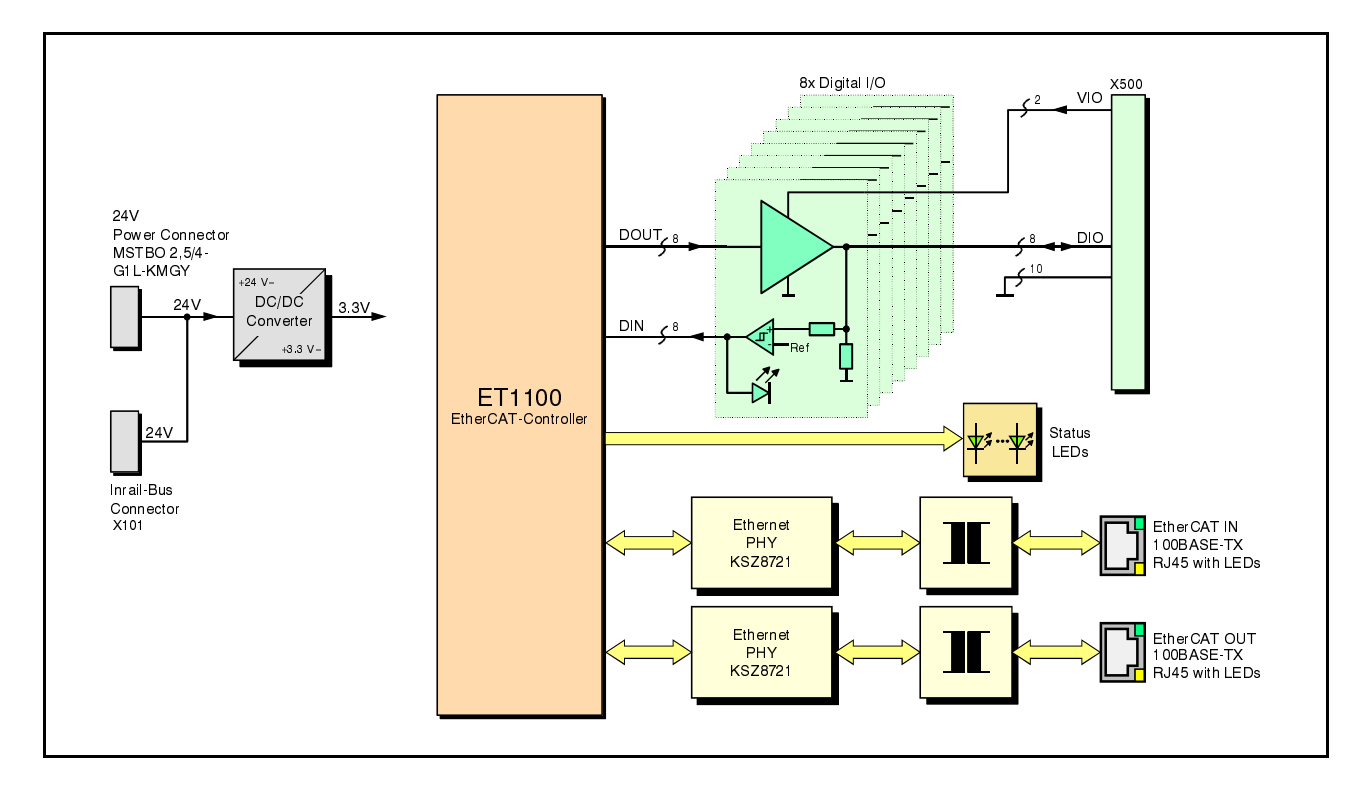

**Fig. 1:** Block circuit diagram of the ECX-DIO8 module

The ECX-DIO8 is an EtherCAT digital I/O-module. It is equipped with 8 digital I/Os, each available as input and output. The nominal I/O-voltage value is 24 V. Nominal output current is 0.5 A at 24 V. The ECX-DIO8 module provides industrial digital in-/outputs with two-wire connection in combination with service-friendly wiring of supply voltage.

The power supply can be applied via the InRailBus connector (TBUS-connector) integrated in the mounting rail or separately via the clamp-connection.

The 100BASE-TX EtherCAT<sup>®</sup> interface is compatible to IEEE 802.3.

Configuration is done by EtherCAT® master (XML file).

The module is designed for hat-rail mounting in a control enclosure. The digital I/O connectors and status LEDs are mounted in the front panel.

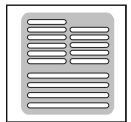

# **2. Technical Data**

#### **2.1 General Technical Data**

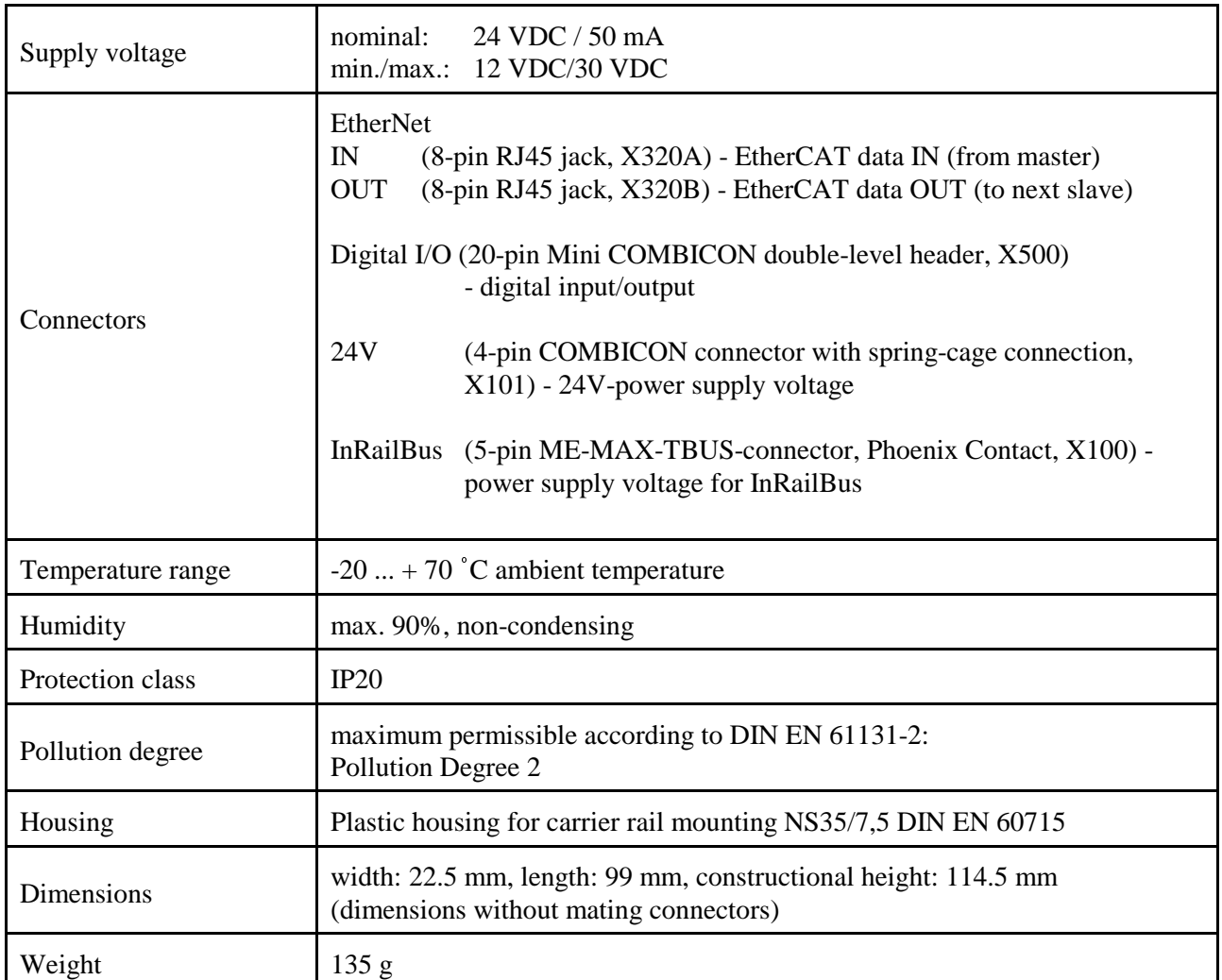

**Table 1:** General technical data

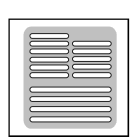

#### **2.2 Digital In/Outputs**

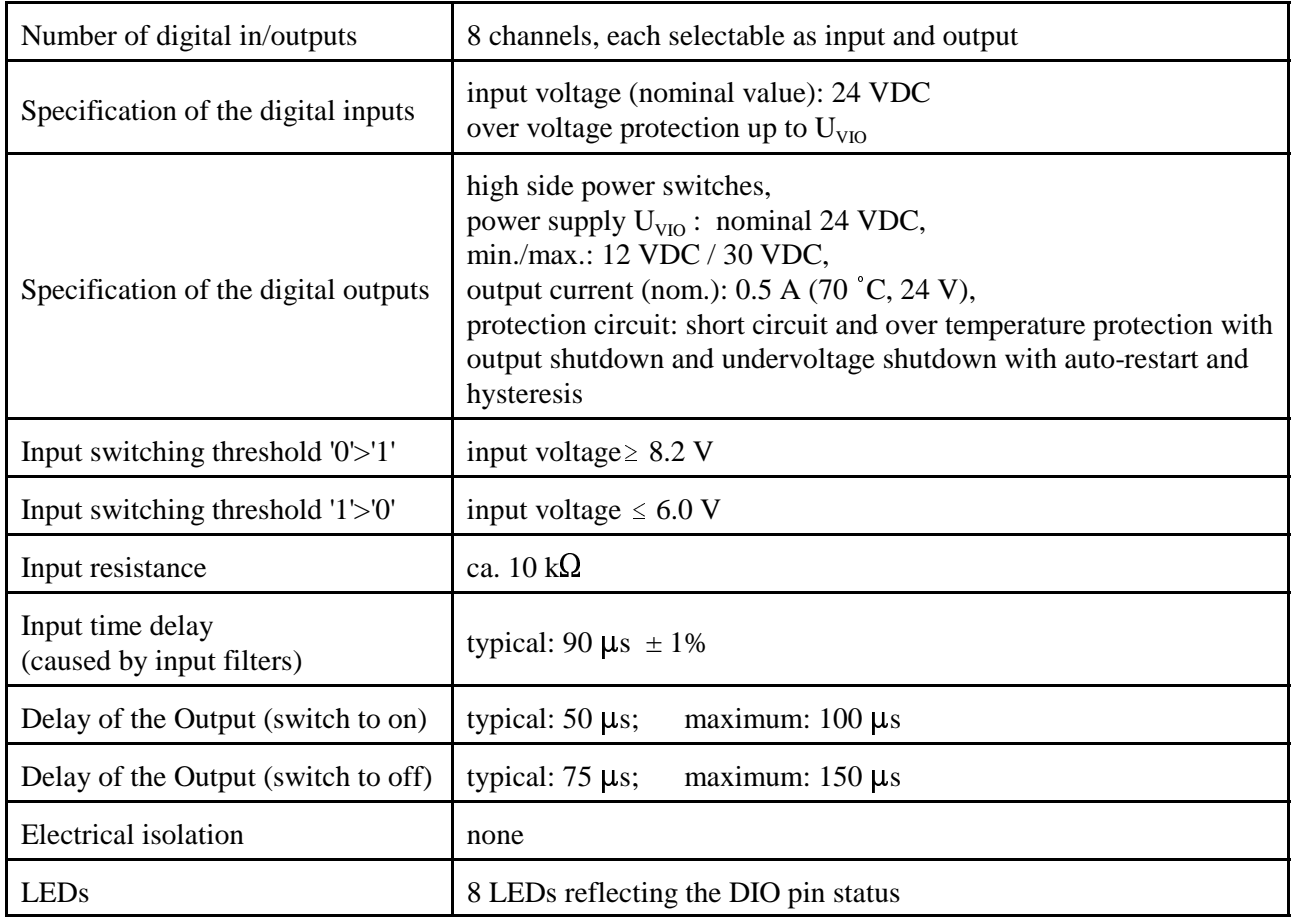

#### **Table 2:** Digital in/outputs

#### **2.3 EtherCAT® Slave Controller (ESC)**

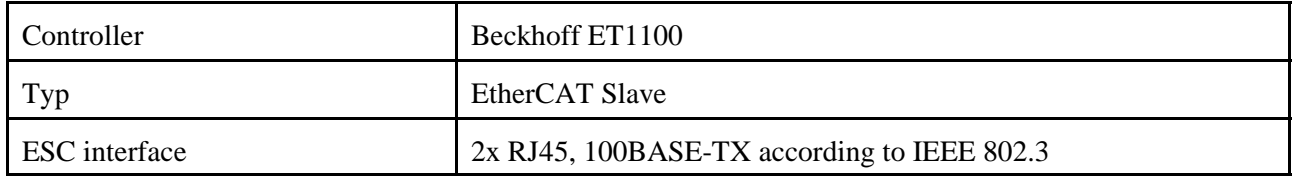

#### **Table 3:** EtherCAT Slave Controller

#### **2.4 Software Support**

Configuration is done by EtherCAT® master (XML file).

**Hardware-Installation**

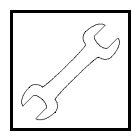

# **3. Hardware Installation**

#### **3.1 Connecting Diagram**

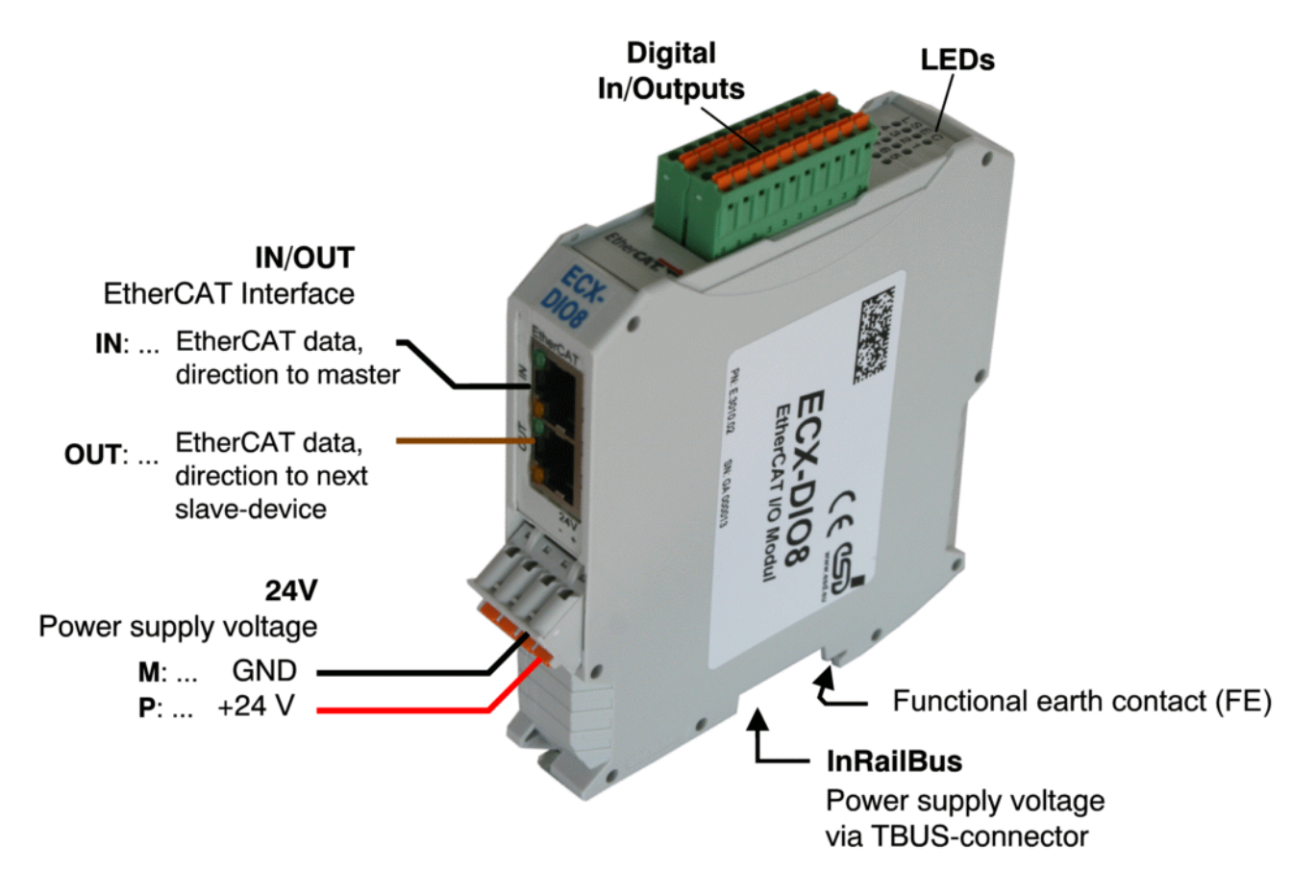

**Fig. 2:** Connections of the ECX-DIO8 module

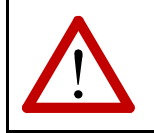

**Attention:** 

The pins 1,2 and 3 of the mounting rail bus connector are reserved and must not be connected!

The connector pin assignment can be found on page 19 and following.

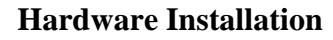

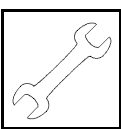

#### **3.2 LEDs**

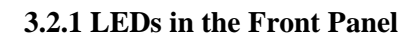

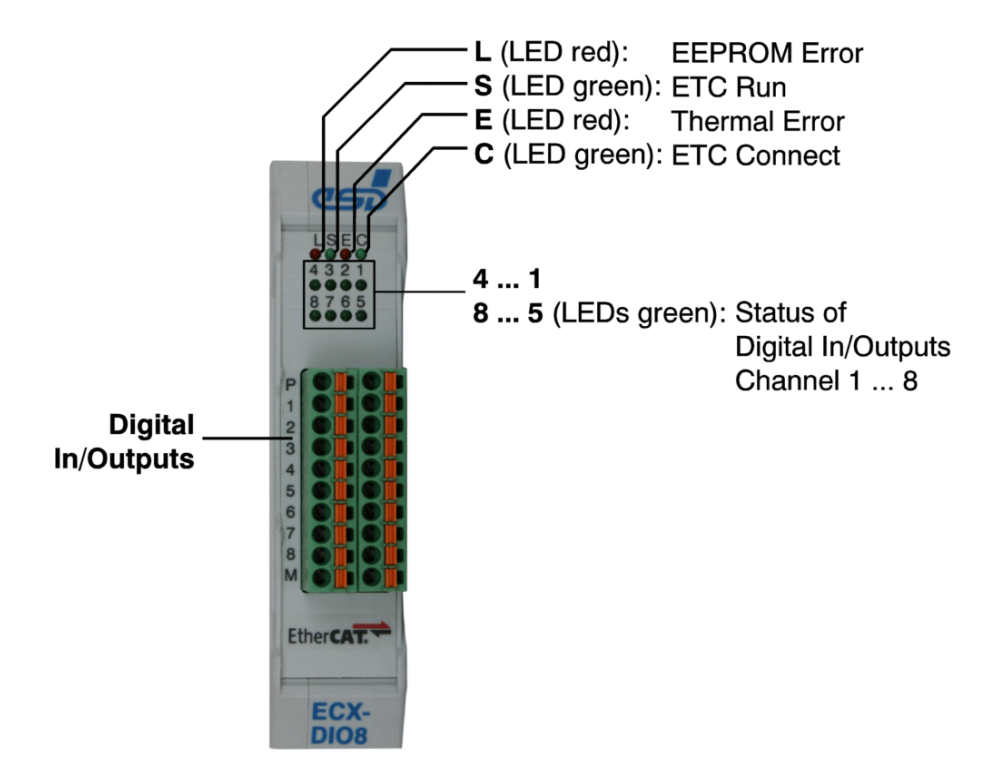

**Fig. 3:** Position of the LEDs in the front panel

In the front panel the ECX-DIO8 module is equipped with 4 status LEDs (L, S, E, C) and 8 green LEDs (1-8) for the digital I/O channels. The indicator states of the front panel LEDs are described in the following chapters.

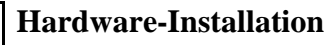

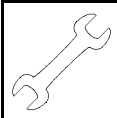

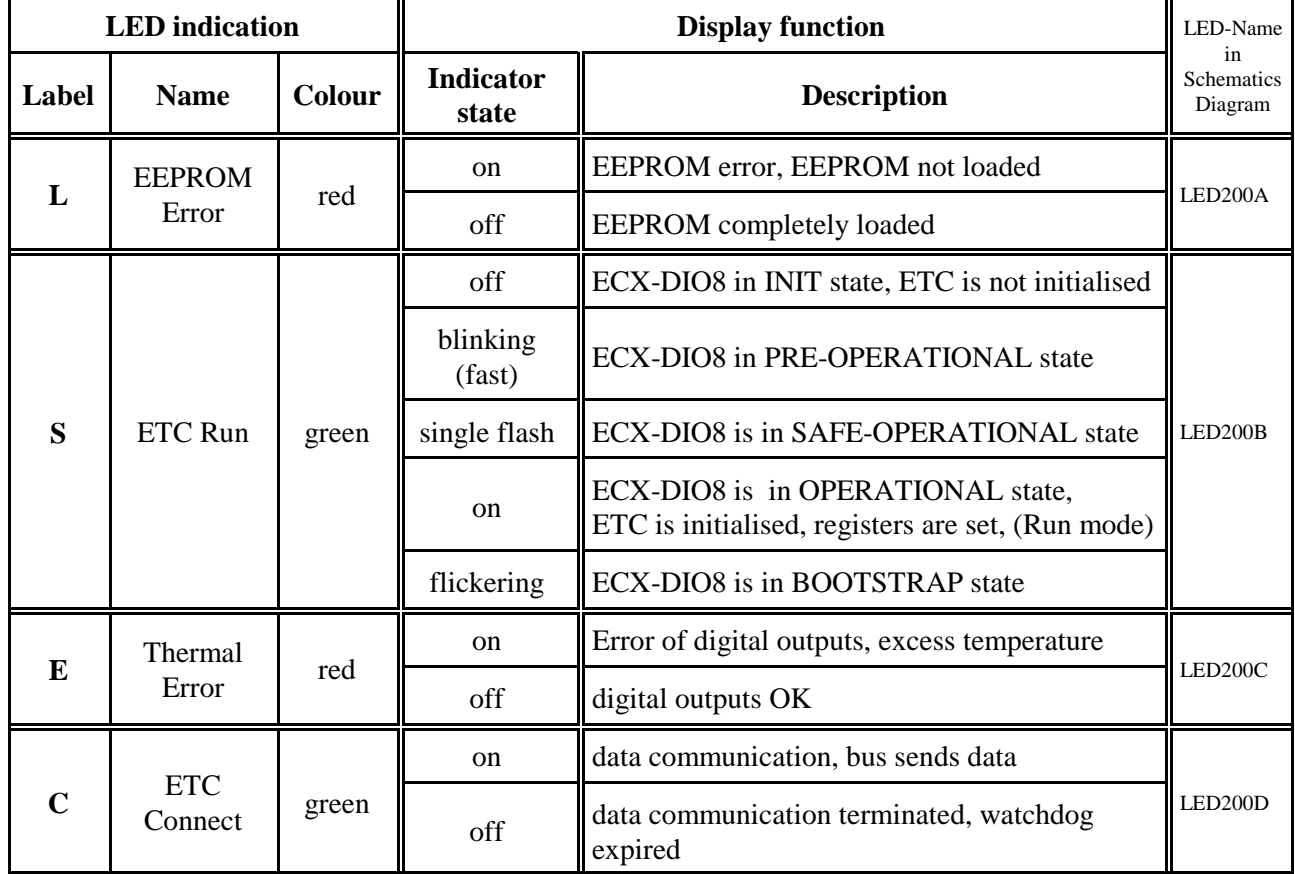

#### **3.2.1.1 Operation of the Status LEDs L, S, E, C**

**Table 4:** Indicator states of the Status LEDs

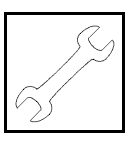

#### **3.2.1.2 Status of the LEDs 1-8**

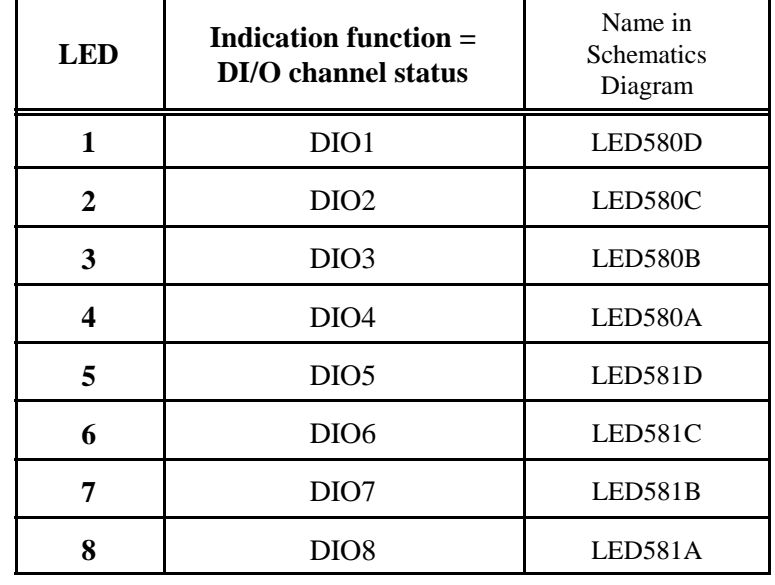

The ECX-DIO is equipped with 8 green LEDs (1-8) for the indication of the status of the DIO channels.

**Table 5:** Indication of LEDs 1-8

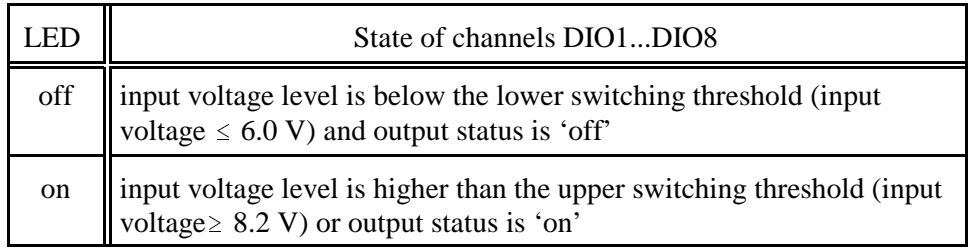

**Table 6:** Status of channels DIO1...DIO8

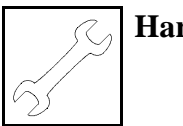

#### **3.2.2 EtherCAT LEDs**

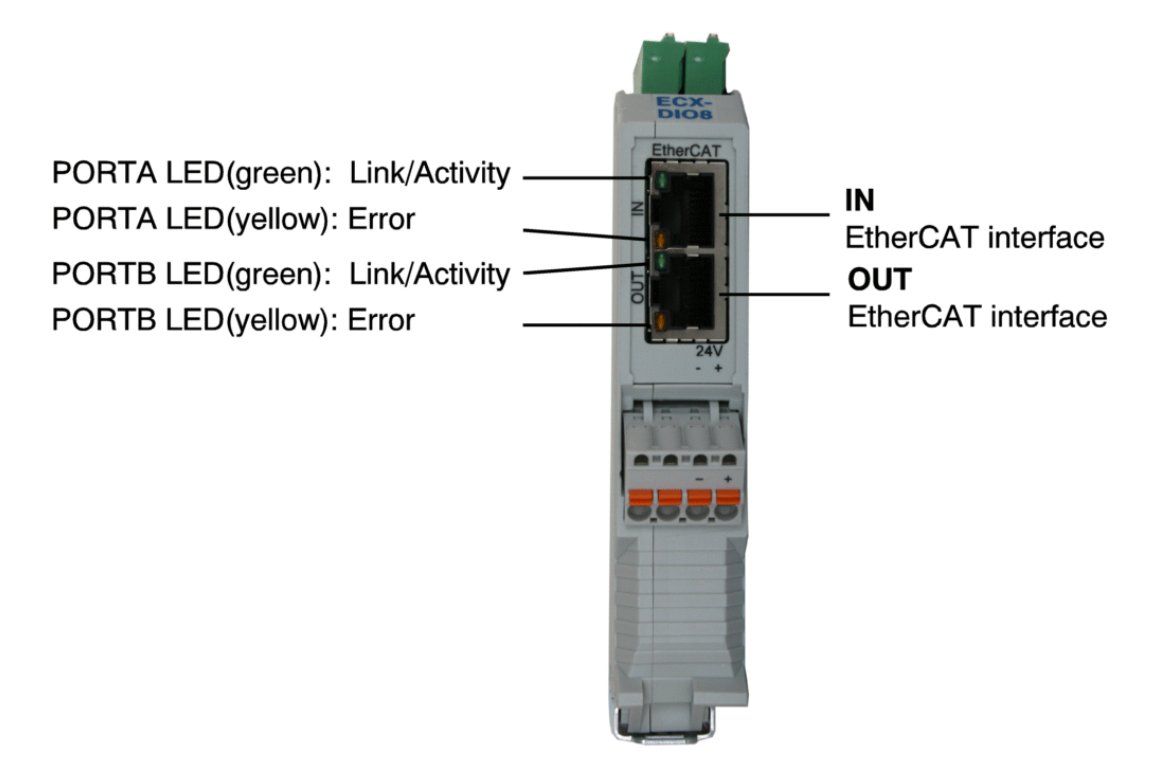

**Fig. 4:** Position of the EtherCAT-LEDs

The EtherCAT LEDs are integrated in the RJ45 sockets. The green LEDs indicate the Link/Activity state of the corresponding port. The yellow LEDs indicate physical layer Rx errors.

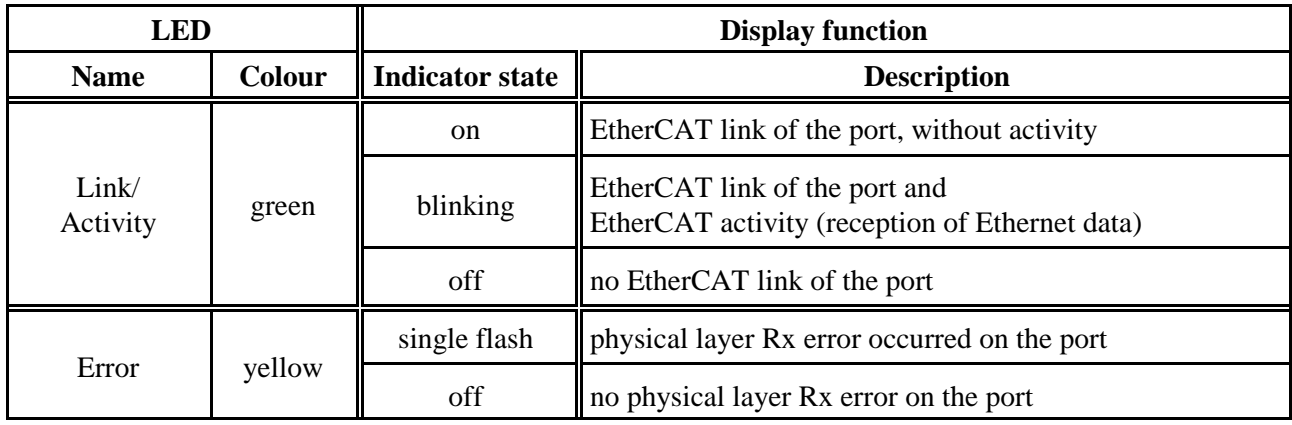

**Table 7:** Indicator states of the Status LEDs

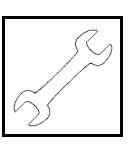

#### **3.3 Installation of the Module Using InRailBus Connector**

#### **3.3.1 Connection of the Power Supply Voltage**

The power supply voltage can be connected via the +24V connector for the power supply voltage or via the InRailBus connector.

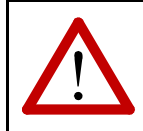

#### **Attention:**

Please note the safety instructions containing the requirements on power supply current (see page 4).

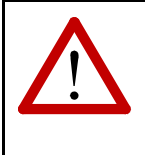

#### **Attention:**

It is **not permissible** to feed through the power supply voltage through the ECX station from the InRailBus terminal plug to the 24 V power supply connector (and vice versa) to supply other ECX stations! A feed through of the +24 V power supply voltage can cause damage on the ECX modules.

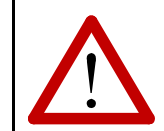

#### **Attention:**

The connections for the 24V power supply are internally connected and must not be supplied by two independent current sources at the same time!

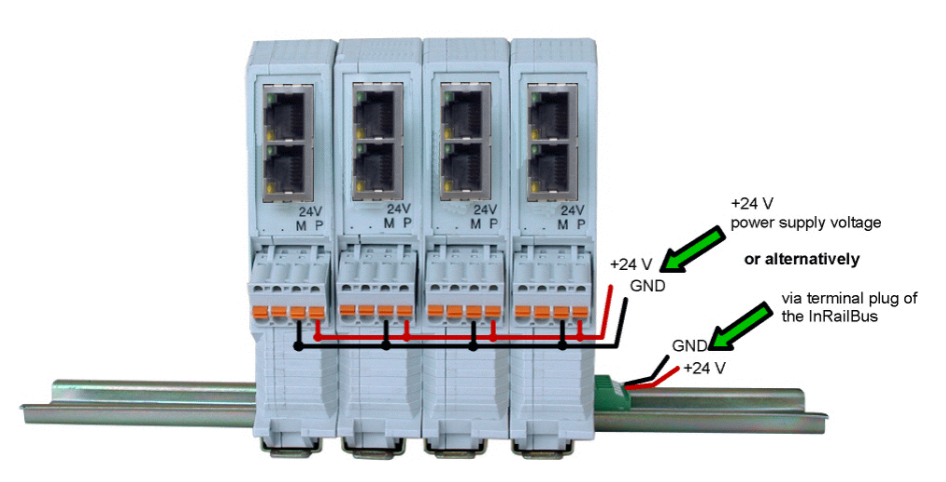

**Fig. 5:** ECX-Station

#### **Earthing of the Mounting Rail**

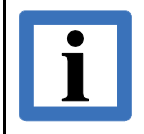

#### **Note:**

The functional earth contact (FE) has to be connected to the mounting rail. Please note, that the impedance of the connector cable has to be kept as low as possible.

The functional earth contact is a current path of low impedance between circuits and earth, that is not intended as protection measure, but improves the stability. It is not a protection against accidental contact for persons.

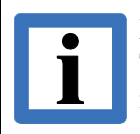

#### **Note:**

The EG conformity (see page 34) can only be warranted, if the earthing via the mounting rail is made as described herein.

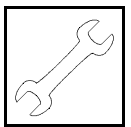

#### **3.3.2 Module Installation Using a Mounting Rail Bus Connector**

If the power supply voltage shall be fed via the InRailBus, please proceed as follows:

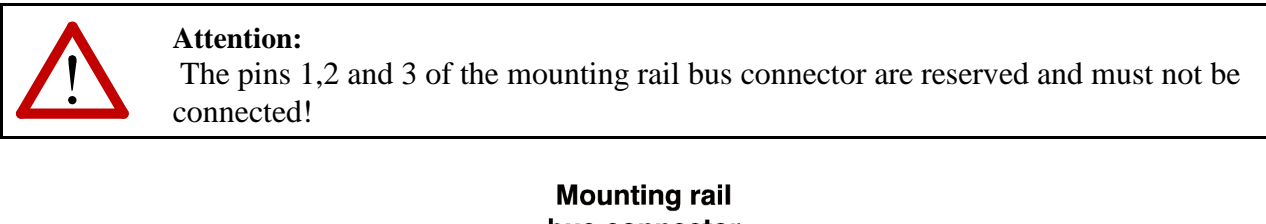

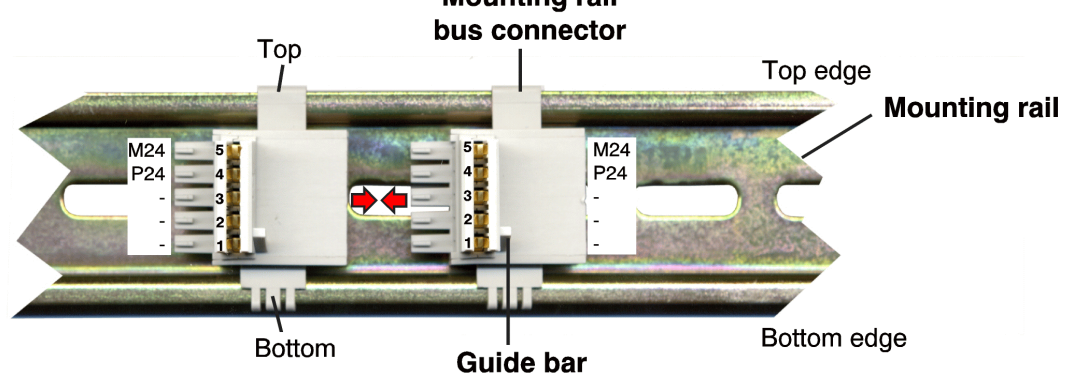

**Figure 6:** Mounting rail with bus connector

- 1. Position the InRailBus connector on the mounting rail and snap it onto the mounting rail using slight pressure. Plug the bus connectors together to contact the communication and power signals (in parallel with one). The bus connectors can be plugged together before or after mounting the ECX..
- 2. Place the ECX module with the DIN rail guideway on the top edge of the mounting rail.

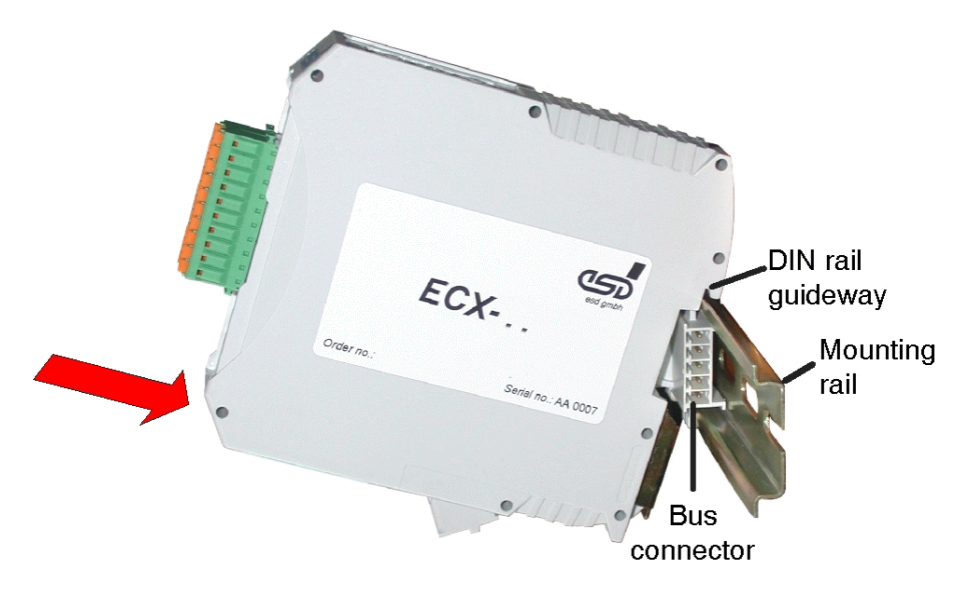

**Figure 7 :** Mounting ECX modules

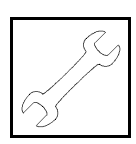

- 3. Swivel the ECX module onto the mounting rail in pressing the module downwards according to the arrow as shown in figure 7. The housing is mechanically guided by the DIN rail bus connector.
- 4. When mounting the ECX module, the metal foot catch snaps on the bottom edge of the mounting rail. Now the module is mounted on the mounting rail and connected to the InRailBus via the bus connector. Connect the bus connectors and the InRailBus if not already done.

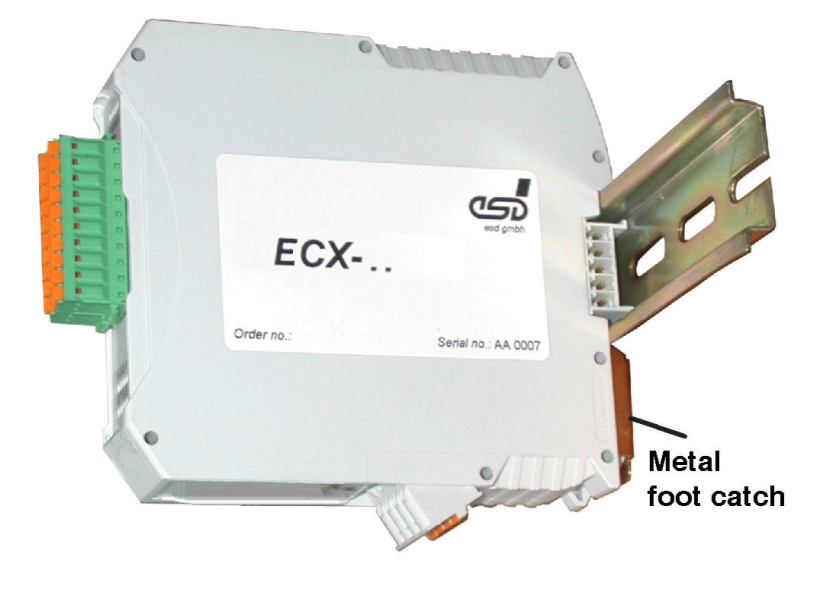

**Figure 8:** Mounted ECX-module

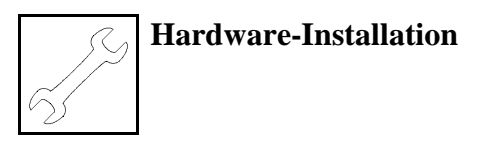

#### **3.3.3 Connecting Power Supply to InRailBus**

To connect the power supply via the InRailBus, a terminal plug (order no.: C.3000.02) is needed. The terminal plug is not included in delivery and must be ordered separately (see order information).

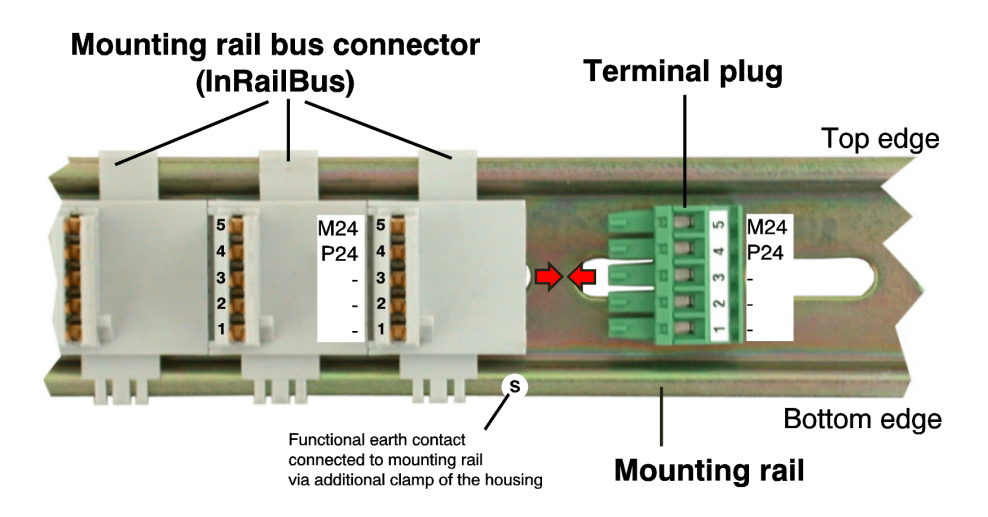

**Fig. 9:** Mounting rail with InRailBus and terminal plug

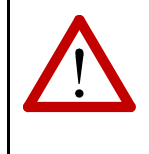

#### **Attention:**

 The pins 1,2 and 3 of the mounting rail bus connector are reserved and must not be connected!

Plug the terminal plug into the socket on the right of the mounting-rail bus connector of the InRailBus, as described in Fig. 9. Then connect the power supply voltage via the terminal plug.

#### **3.4 Remove the ECX Module from the InRailBus**

If the ECX module is connected to the InRailBus please proceed as follows:

Release the module from the mounting rail in moving the foot catch (see Fig. 8) downwards (e.g. with a screwdriver). Now the module is detached from the bottom edge of the mounting rail and can be removed.

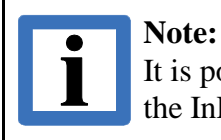

It is possible to remove individual devices from the ECX station without interrupting the InRailBus connection, because the contact chain will not be interrupted.

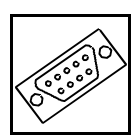

# **4. Connector Assignment**

#### **4.1 Power Supply Voltage 24 V (X101)**

Device connector: Phoenix-Contact MSTBO 2,5/4-G1L-KMGY Line connector: Phoenix-Contact FKCT 2,5/4-ST, 5.0 mm pitch, spring-cage connection, Phoenix-Contact order no.: 19 21 90 0 (included in the scope of delivery) For conductor connection and conductor cross section see page 23.

#### **Pin Position:**

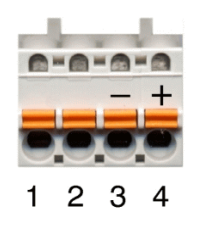

#### **Pin Assignment:**

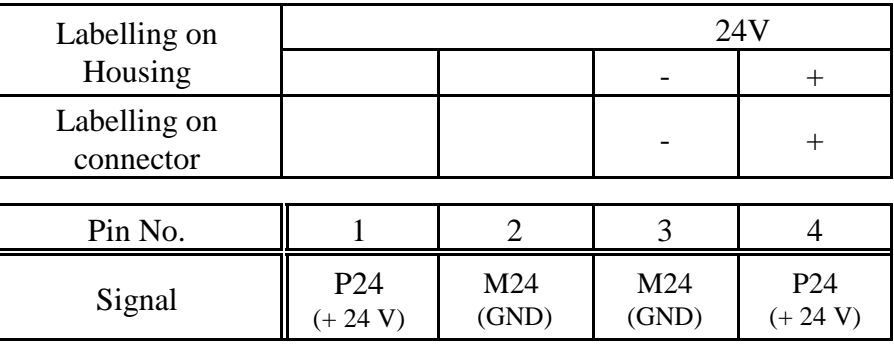

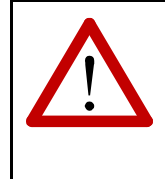

#### **Attention:**

If the +24 V power supply voltage is connected to other ECX modules via the 24V power supply connector (X101, pin 3/4 to X101, pin 1/2 ), the current may not exceed 8 A!

Please refer also to the connecting diagram on page 10.

#### **Signal Description:**

- P24... power supply voltage +24 V
- M24... reference potential

**Connector Pin Assignment**

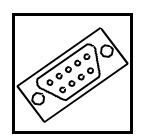

#### **4.2 Power Supply Voltage via InRailBus Connector (X100)**

Connector type: Mounting rail bus connector CAN-CBX-TBUS (Phoenix-Contact ME 22,5 TBUS 1,5/5-ST-3,81 KMGY)

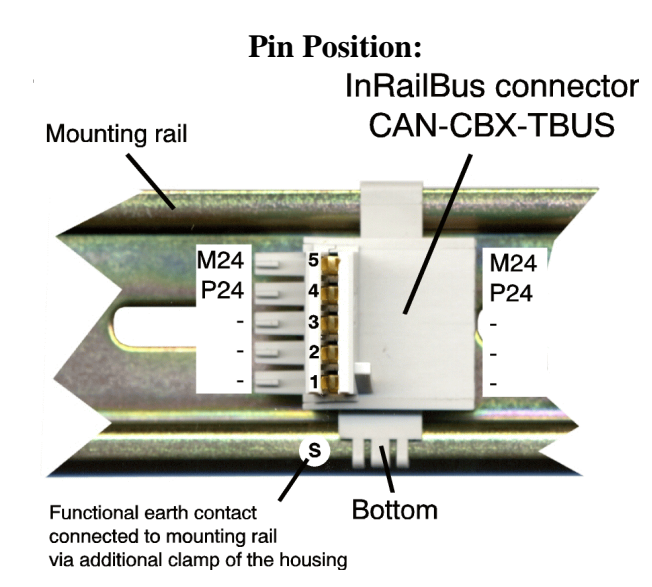

#### **Pin Assignment:**

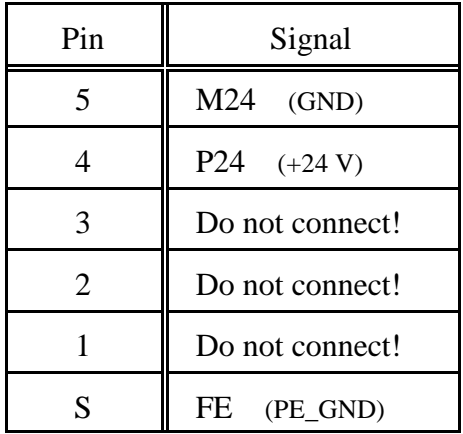

#### **Signal Description:**

- P24... power supply voltage +24 V
- M24... reference potential
- FE... functional earth contact (EMC)(connected to mounting rail potential)

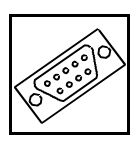

#### **4.3 Digital In/Outputs (X500)**

Device connector: Phoenix Contact Combicon MCDN 1,5/10-G1-3,5 RNP26THR Line connector: Phoenix Contact Combicon 2x FMC 1,5/10-ST-3,5 (spring-cage connections) (contained in the scope of supply) For conductor connection and conductor cross section see page 23.

#### **Connector top view:**

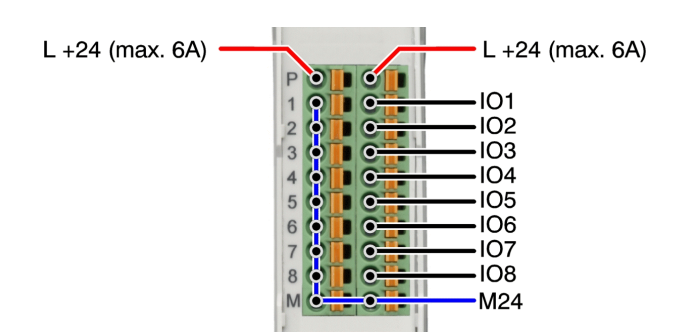

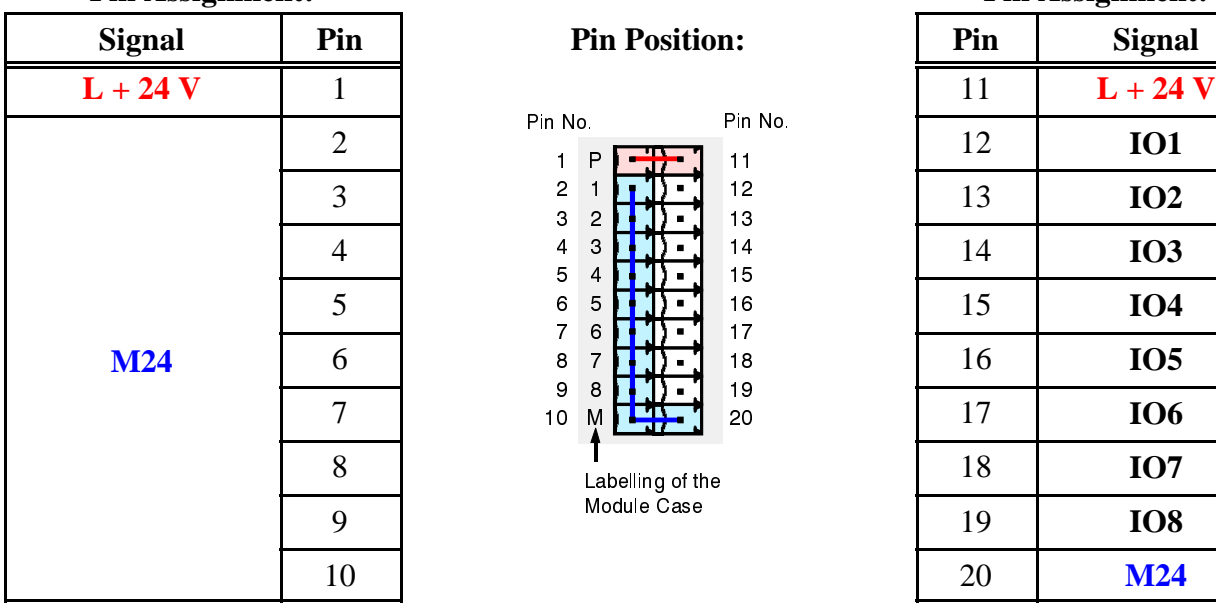

#### **Pin Assignment: Pin Assignment:**

#### **Signal Description:**

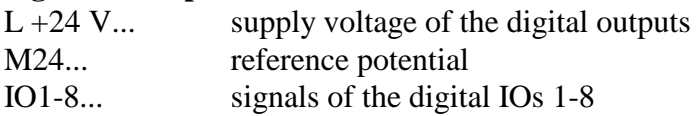

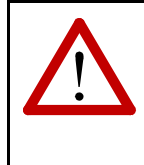

#### **Attention!**

The maximum current load of the connector pins is 6A/pin. If all 8 outputs are to be operated with the maximum admissible load, the supply voltage has to be connected to pins 1 and 11. These pins are connected to each other on the PCB.

**Connector Pin Assignment**

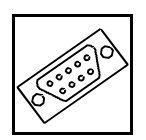

#### **4.4 EtherCAT Ports IN, OUT(X320A/B)**

Connector type: 8-pin RJ45 socket

**Pin Position:**

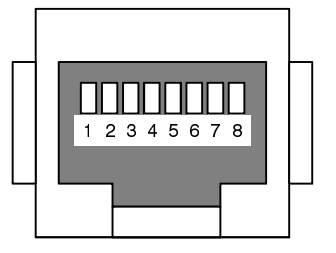

#### **Pin Assignment:**

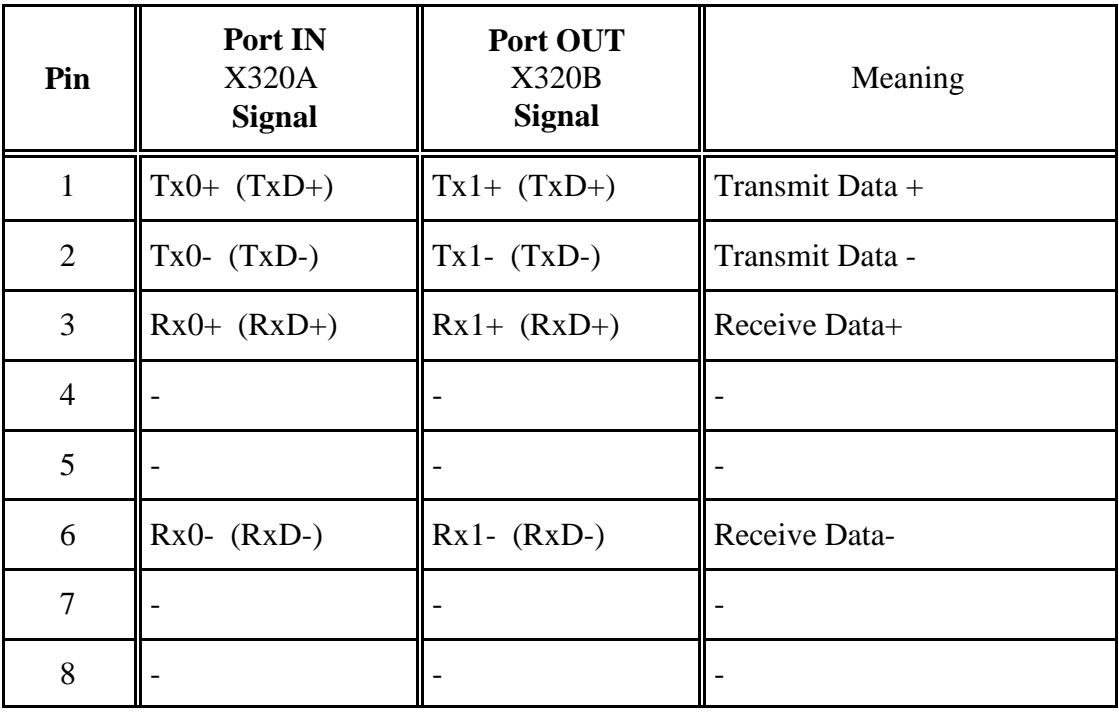

-... unused

 $Tx0+/-$ ,  $Rx0+/-$ ... EtherCAT data lines of port IN Tx1+/-, Rx1+/-<br>EtherCAT data lines of port OUT

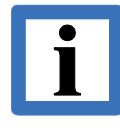

#### **Note:**

Permissible cable types: Cables of category 5e or higher have to be used to grant the function in networks with up to 100 Mbits/s. esd grants the EC conformity of the product if the wiring is carried out with shielded twisted pair cables of class SF/UTP or higher.

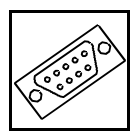

#### **4.5 Conductor Connection/Conductor Cross Sections**

The following table contains an extract of the technical data of the line connectors.

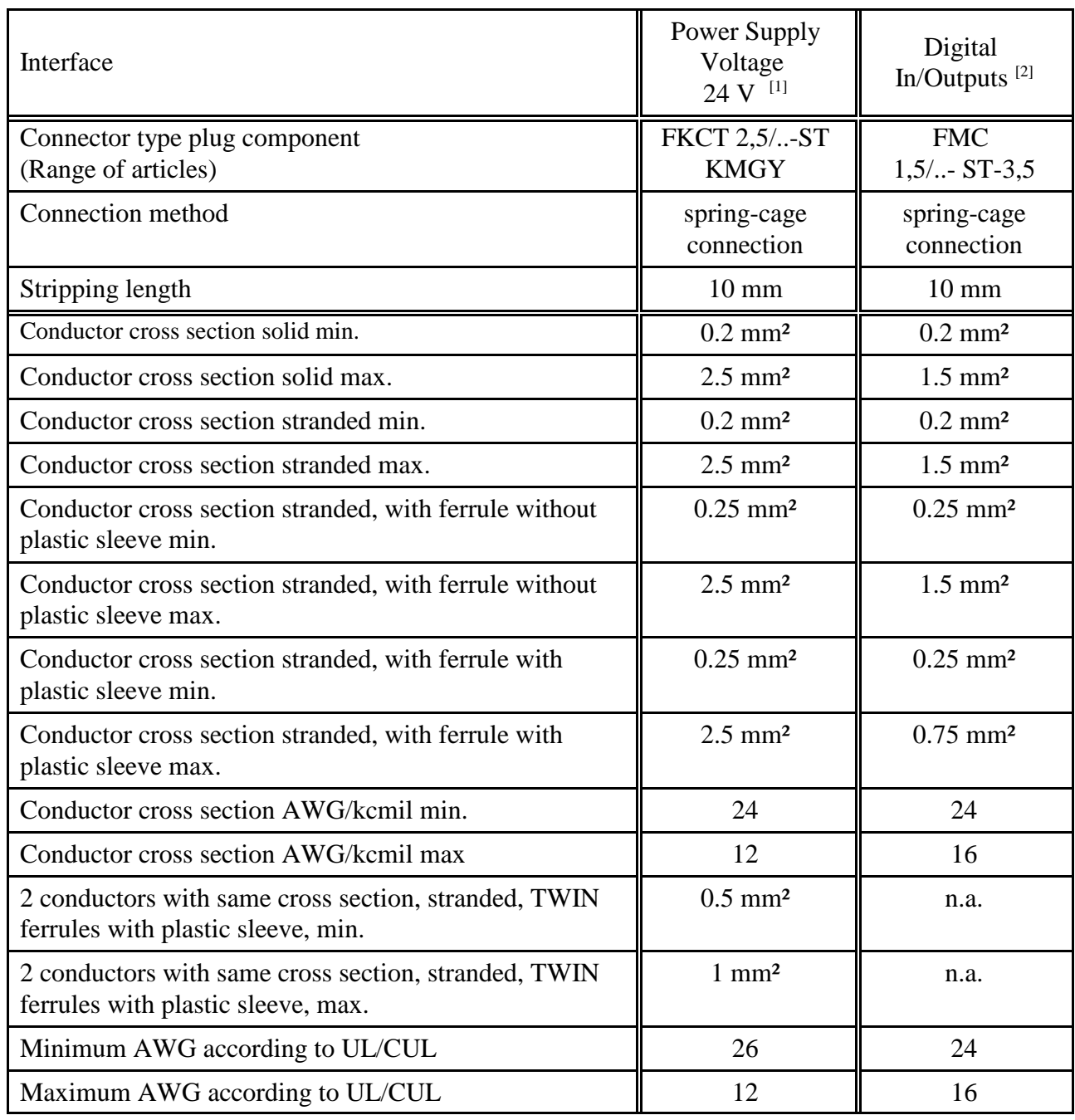

n.a. ... not allowed

**Quick Start Guide** 

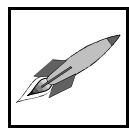

# **5. Quick Start Guide**

For a quick start with a simple configuration for the event-triggered transmission of data the following steps are necessary:

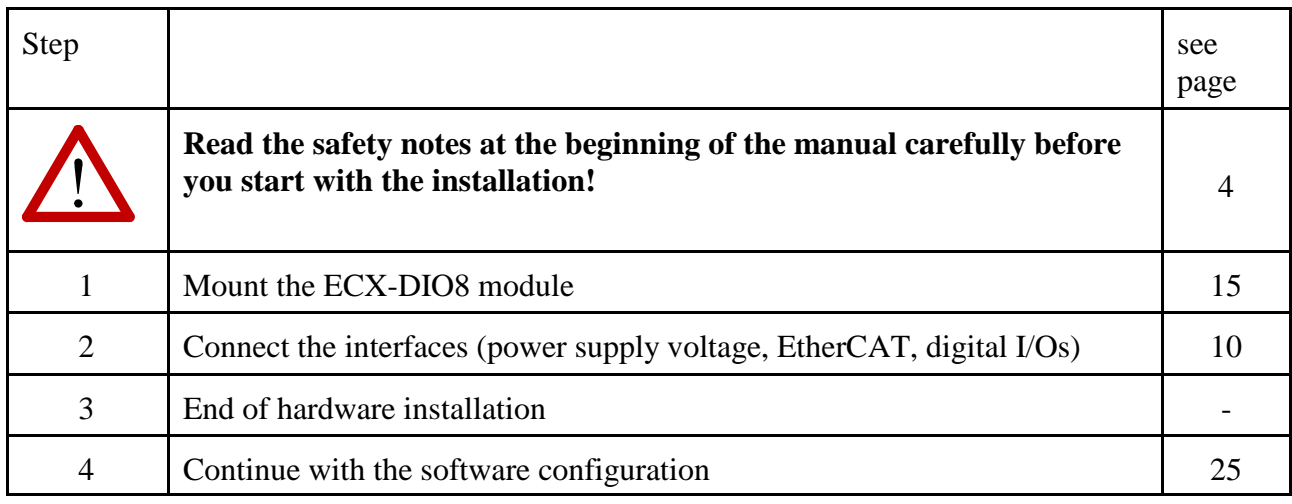

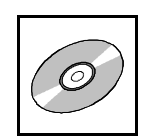

# **6. Software**

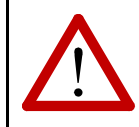

**Attention!**

Read the safety notes at the beginning of the manual carefully before you start with the installation! (See page 4)

- 1. Mount the ECX-DIO8 module and connect the interfaces (power supply voltage, EtherCAT, digital I/Os) as described on page10.
- 2. Save the XML file of the ECX-DIO8 received from esd for example as:  $\texttt{C:\Programme\EtherCAT}$  Configurator\EtherCAT\ESD ECX-DIO8.xml
- 3. Start your EtherCAT Configurator. In this chapter the configuration is shown using the example of the Beckhoff's EtherCAT Configurator.
- 4. Click *I/O Device* with the right mouse button and choose *Append Device...* in the menu.

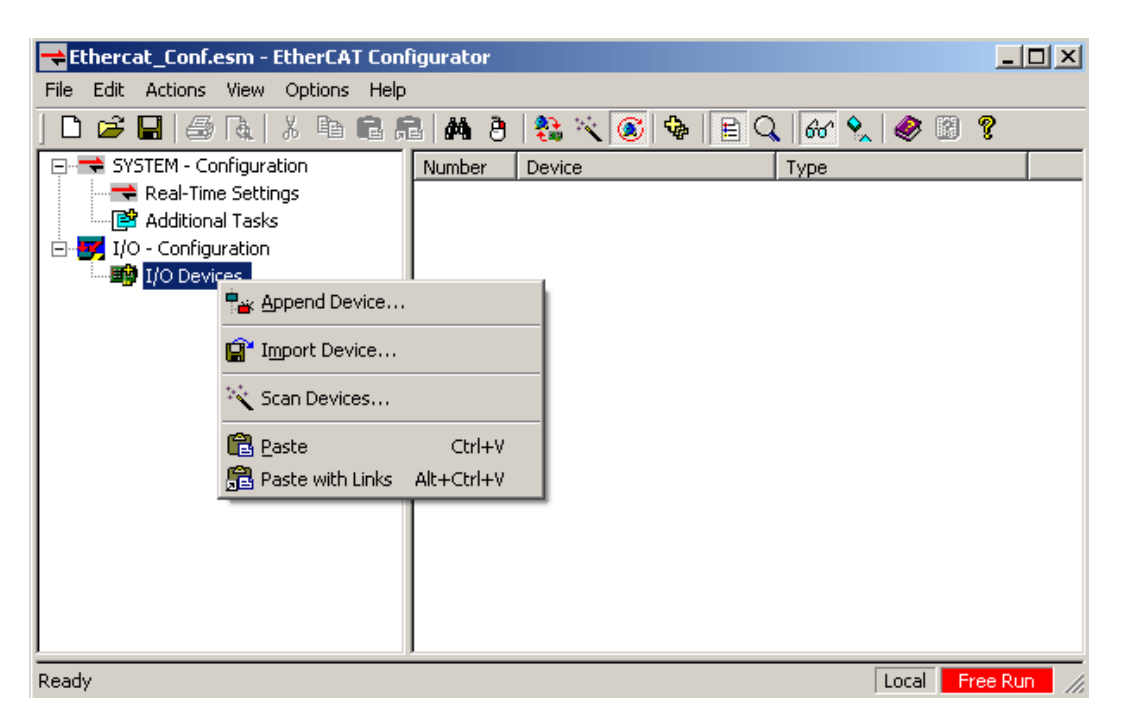

The dialog window *Insert Device* is opened.

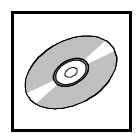

5. Select the EtherCAT Device in this dialog window and confirm with OK.

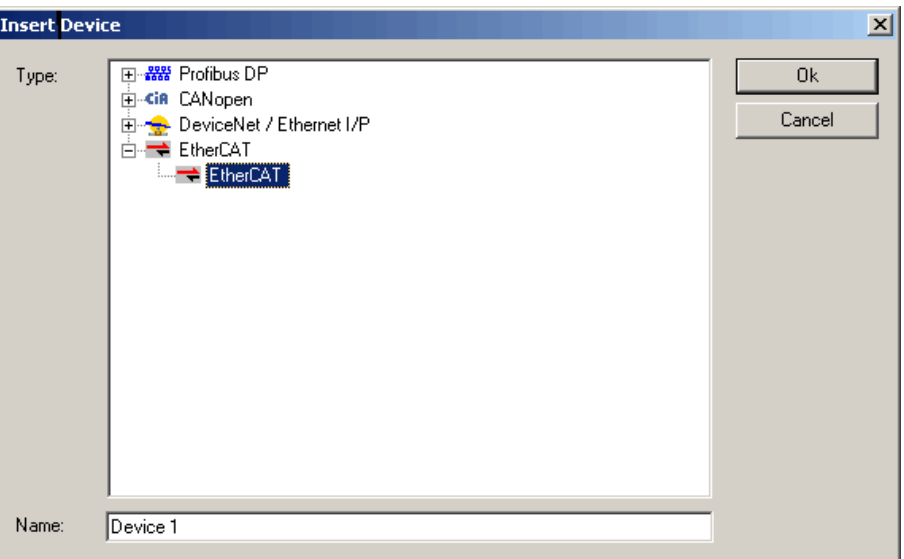

6. The EtherCAT Device 1 is appended. Click *Device 1(EtherCAT)* with the right mouse button and choose *Scan Boxes...* or *Append Box...* in the menu.

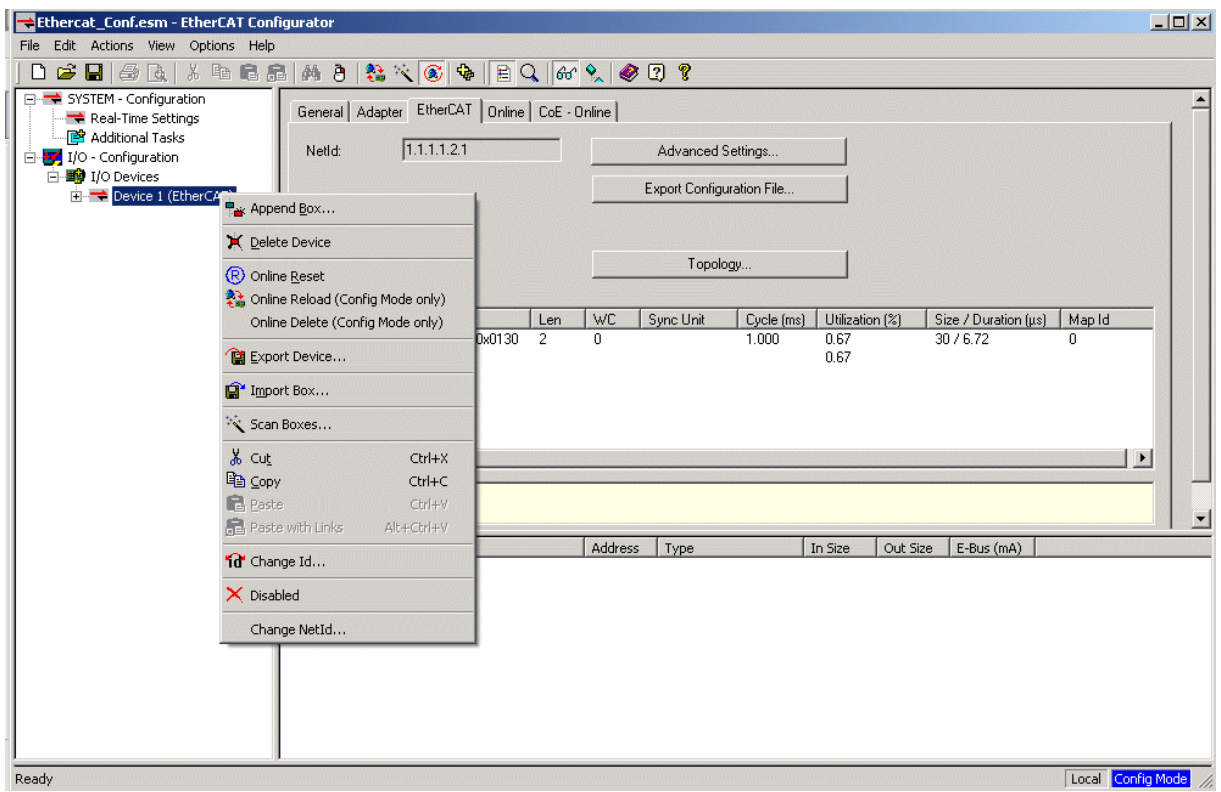

If you choose *Scan Boxes...* continue with 8.

If you choose *Append Box...*, the following dialog box *Insert EtherCAT Device* is opened.

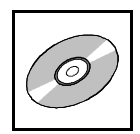

7. Select the esd ECX-DIO8 in this dialog window and confirm with OK.

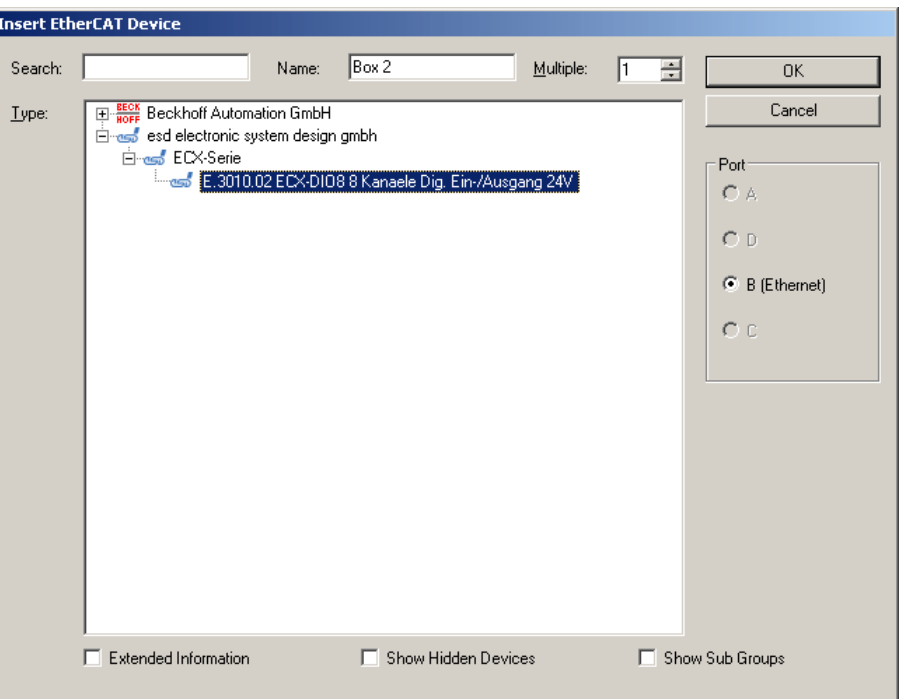

 $\oslash$ 

8. The ECX-DIO8 (Box 1) is now shown in the EtherCAT Configurator. The input and output variables contained in the XML file of the ECX-DIO8 are displayed as CANopen Process Data Objects(PDO). The PDOs are listed in the *PDO List* of the *Process Data* tab.

The ECX-DIO8 uses

- $-1A07<sub>h</sub>$ ) for the inputs of channel 1-8
- 1 PDO  $(1A08_h)$  as DiagChannel
- $-8$  PDOs (1600<sub>h</sub> $-1607$ <sub>h</sub>) for the outputs of channel 1-8.

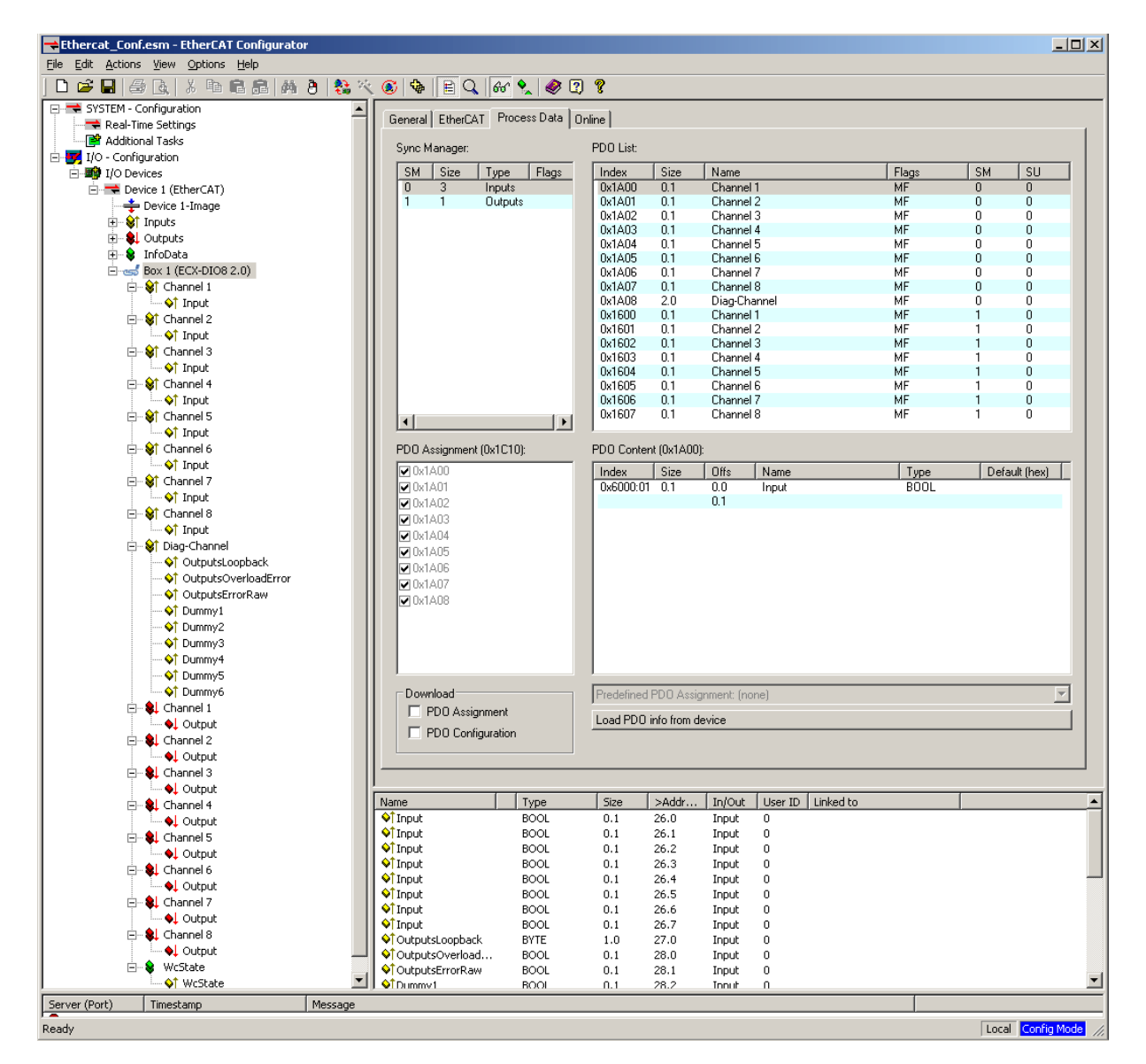

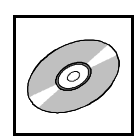

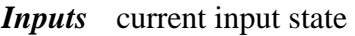

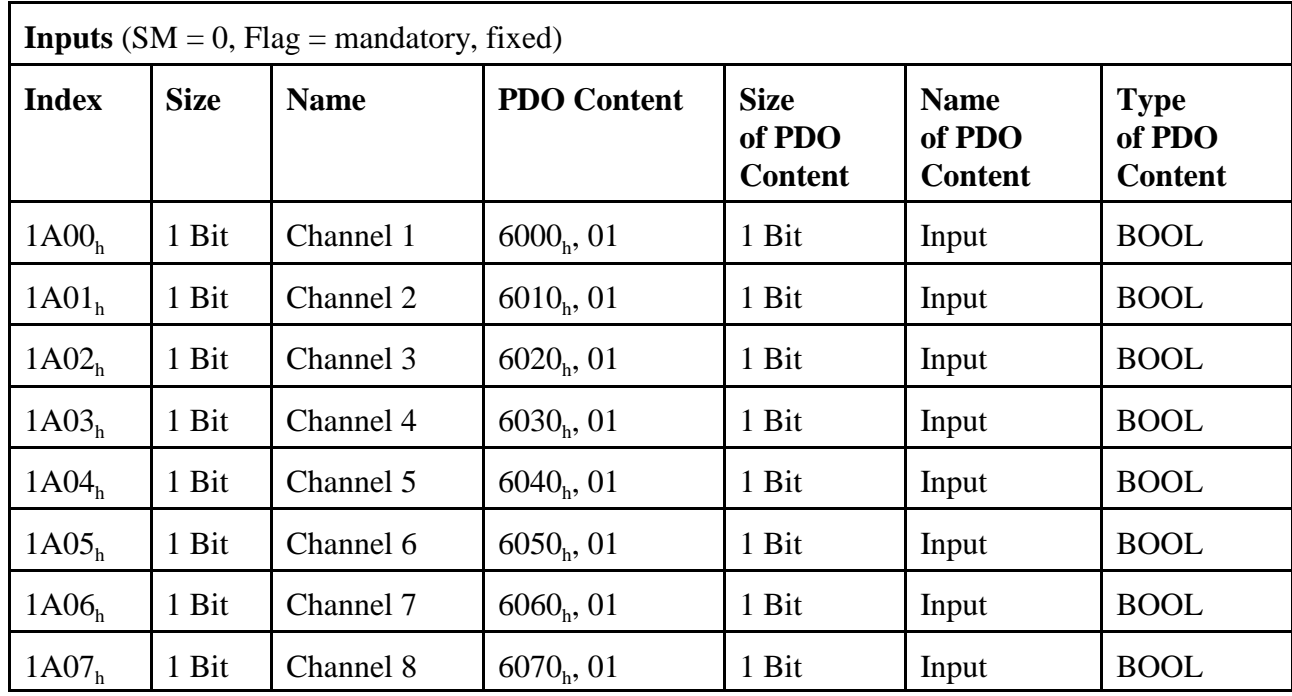

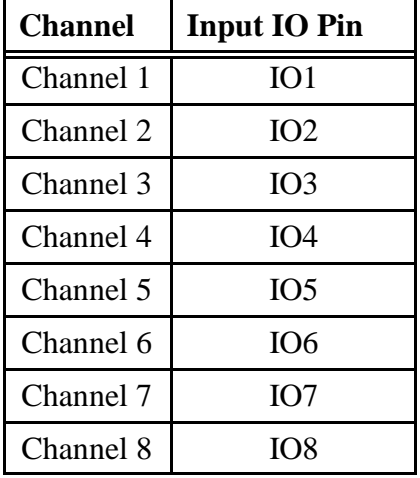

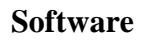

 $\mathcal O$ 

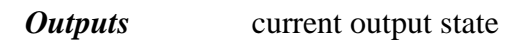

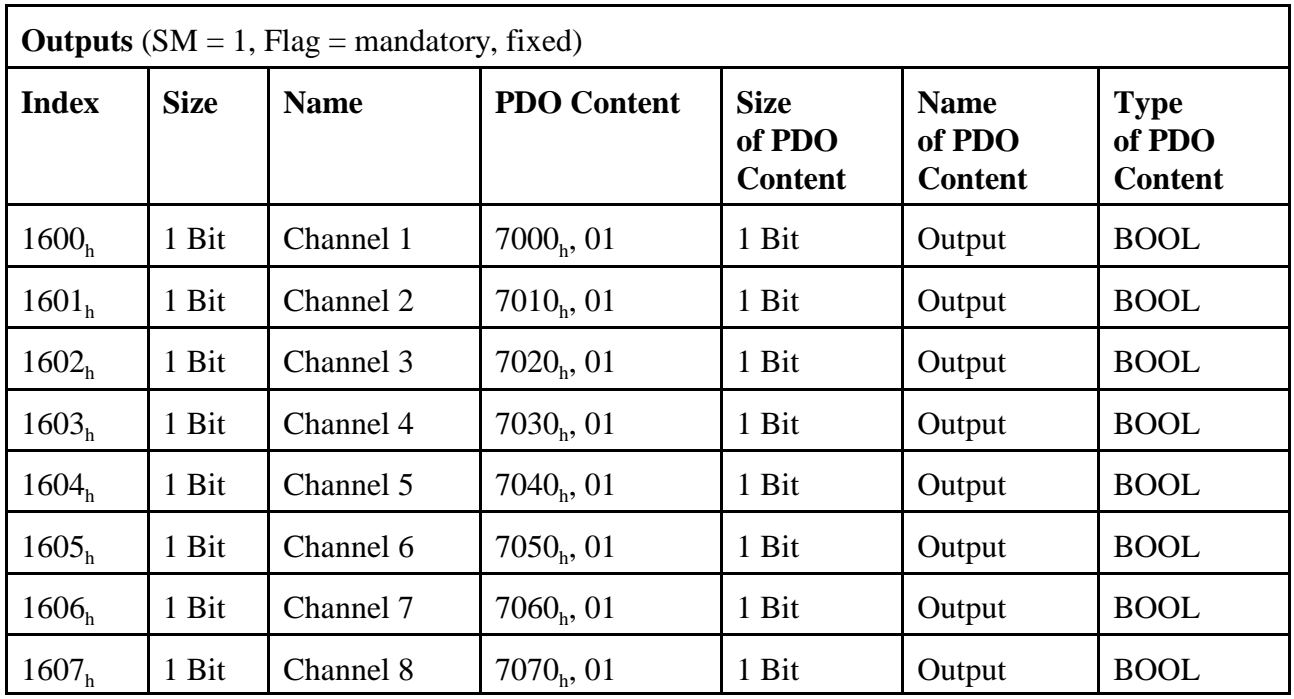

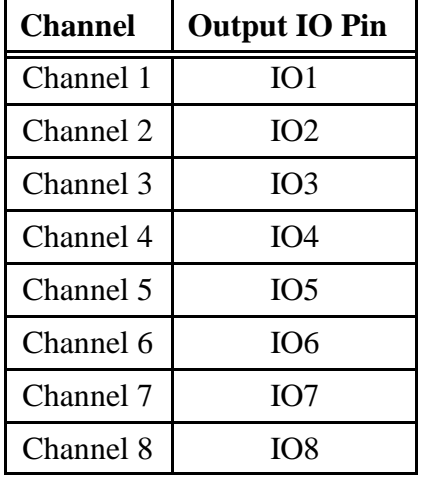

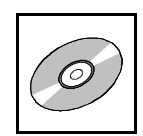

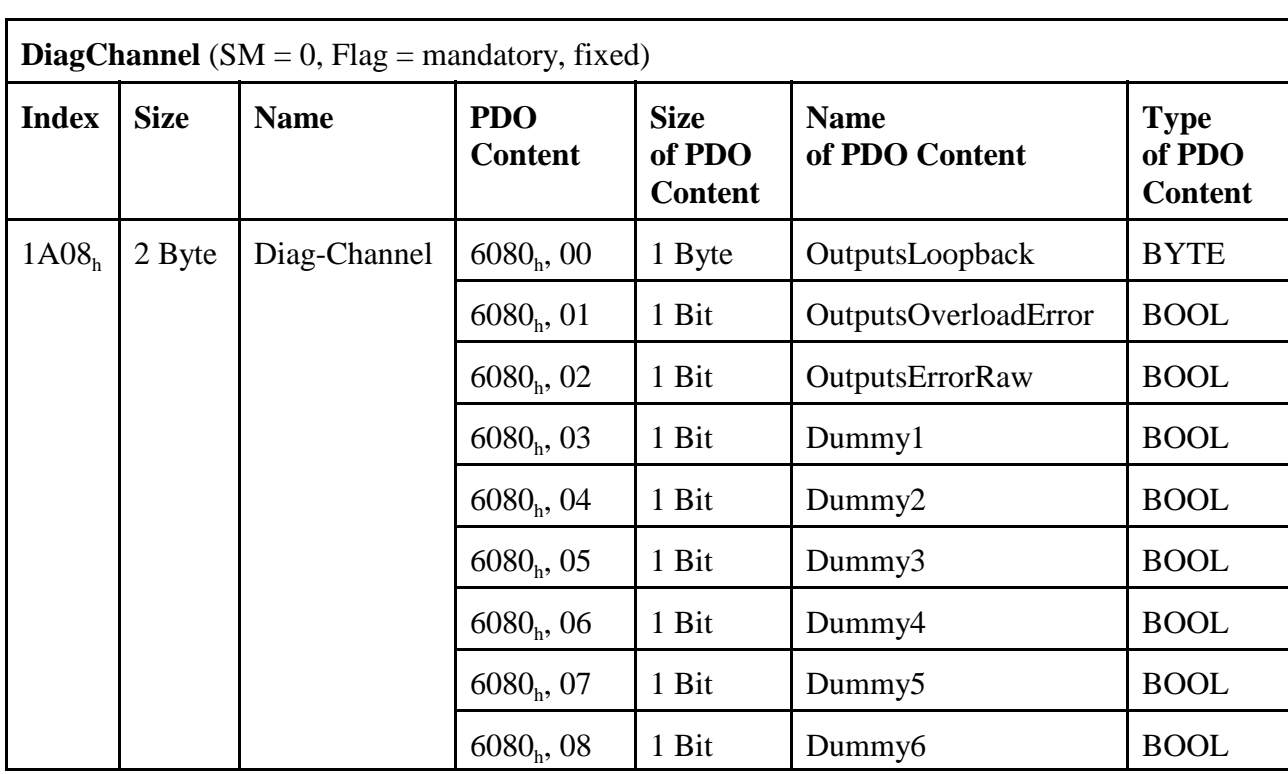

#### **DiagChannel** This process data object (Index 1A08<sub>h</sub>) contains the variables *OutputsLoopback*, *OutputOverloadError* and *OutputsErrorRaw*.

*OutputsLoopback* of type byte, contains

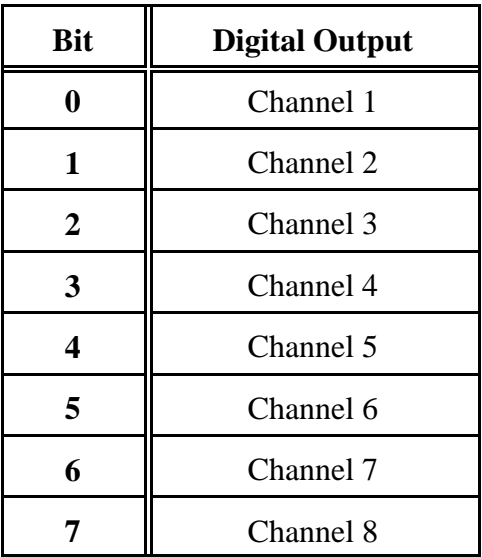

**Software**

*OutputsOverloadError* indicates for a specified period, that an error of the digital outputs is active or has occurred type: bool, contains '0' or '1'

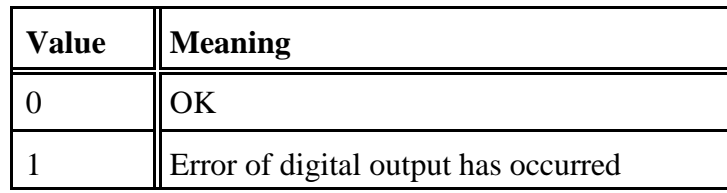

*OutputsErrorRaw* indicates an error of the digital outputs, just for the short time when it is active

type: bool, contains '0' or '1'

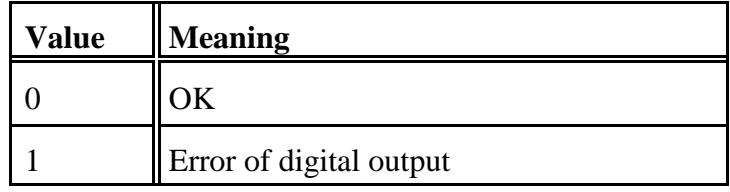

*Dummy1-6* Do not use! These dummies are only implemented to work around a bug in the Beckhoff Configurator.

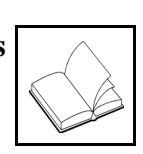

# **7. References**

- [1] Phoenix Contact GmbH & Co. KG, Blomberg. Technical data is taken from COMBICON Online Catalog, http://www.phoenixcontact.com/assets/interactive\_ed/local\_us/modules/0000160/index.html Printed-circuit board connector - FKCT-2,5/4-ST KMGY - 1921900, downloaded 2012-11-21
- [2] Phoenix Contact GmbH & Co. KG, Blomberg., Technical data is taken from COMBICON Online Catalog, http://www.phoenixcontact.com/assets/interactive\_ed/local\_us/modules/0000160/index.html Printed-circuit board connector - FMC 1,5/ 5-ST-3,5 - 1952296, downloaded 2012-11-21

### **8. Declaration of Conformity**

# **EG-KONFORMITÄTSERKLÄRUNG EC DECLARATION OF CONFORMITY**

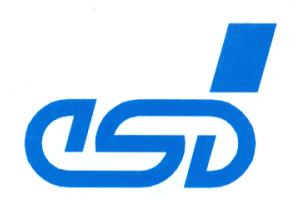

Adresse esd electronic system design gmbh Address Vahrenwalder Str. 207 30165 Hannover Germany

esd erklärt, dass das Produkt esd declares, that the product

ECX-DIO8

Tvp. Modell, Artikel-Nr. Type, Model, Article No. E.3010.02

die Anforderungen der Normen fulfills the requirements of the standards EN 61000-6-2:2005 EN 61000-6-4:2007/A1:2011

gemäß folgendem Prüfbericht erfüllt. according to test certificate.

H-K00-0364-09

Das Produkt entspricht damit der EG-Richtlinie "EMV" 2004/108/EG Therefore the product corresponds to the EC-Directive 'EMC'

Das Produkt entspricht der EG-Richtlinie "RoHS" The product corresponds to the EC-Directive 'RoHS' 2011/65/EU

Diese Erklärung verliert ihre Gültigkeit, wenn das Produkt nicht den Herstellerunterlagen entsprechend eingesetzt und betrieben wird, oder das Produkt abweichend modifiziert wird. This declaration loses its validity if the product is not used or run according to the manufacturer's documentation or if non-compliant modifications are made.

Name / Name Funktion / Title Datum / Date

T. Ramm CE-Koordinator / CE Coordinator Hannover, 2013-02-28

Rechtsgültige Unterschrift / authorized signature

l:\Texte\Doku\MANUALS\ECX\ECX-DIO8\CE-Konformität\ECX-DIO8\_EG-konformitaetserklaerung\_2013-02-28.odt

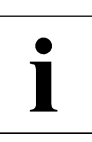

# **9. Order Information**

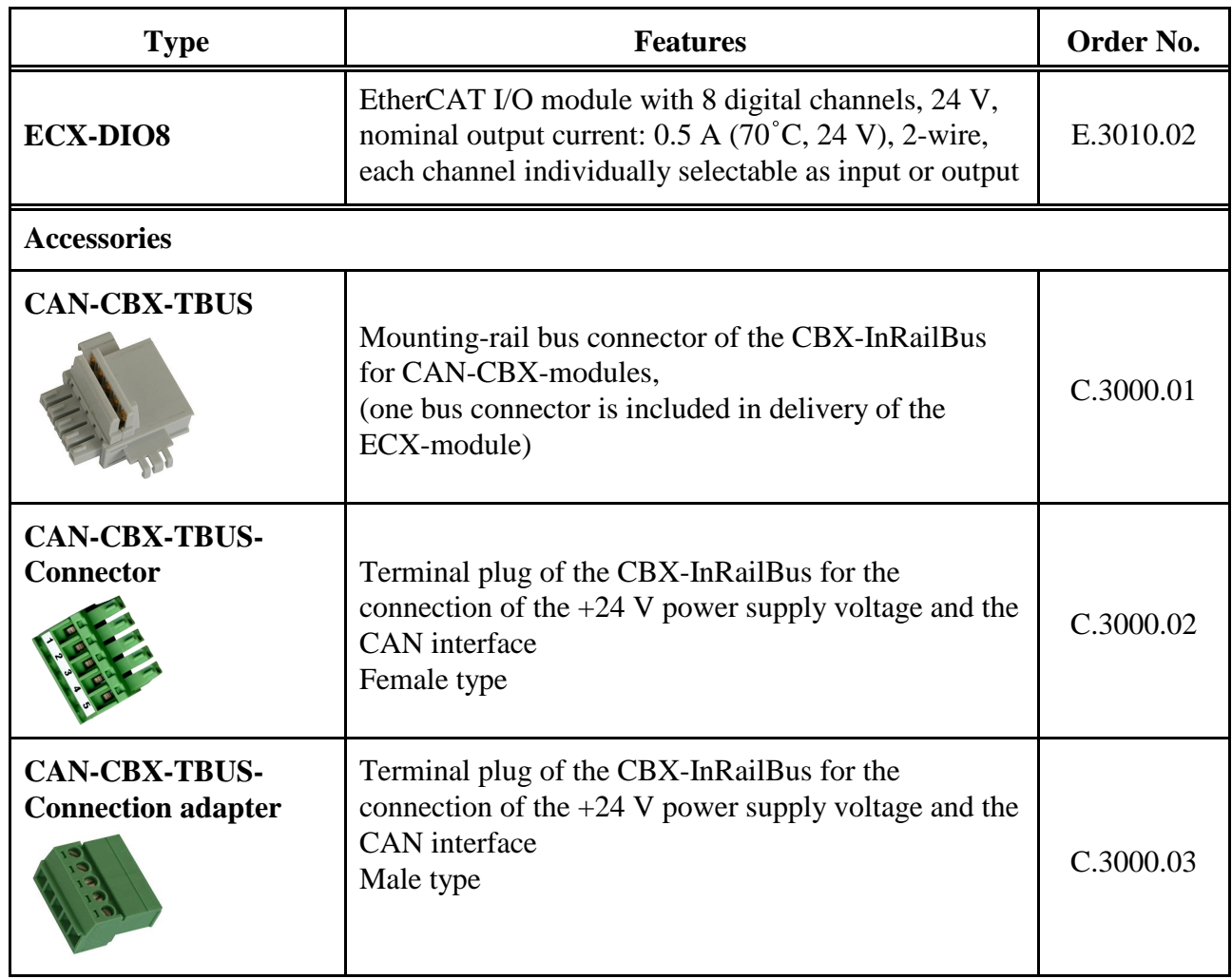

#### **Table 8:** Order information

#### **PDF Manuals**

Manuals are available in English and usually in German as well. For availability of English manuals see the following table.

Please download the manuals as PDF documents from our esd website www.esd.eu for free.

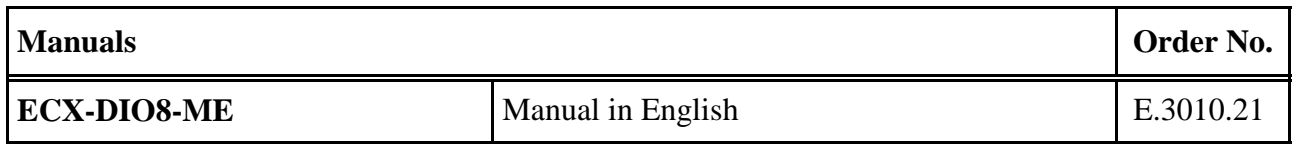

#### **Table 9:** Available manuals

#### **Printed Manuals**

If you need a printout of the manual additionally, please contact our sales team: sales@esd.eu for a quotation. Printed manuals may be ordered for a fee.